# VYSOKÉ UČENÍ TECHNICKÉ V BRNĚ

BRNO UNIVERSITY OF TECHNOLOGY

## FAKULTA ELEKTROTECHNIKY A KOMUNIKAČNÍCH TECHNOLOGIÍ ÚSTAV TELEKOMUNIKACÍ

FACULTY OF ELECTRICAL ENGINEERING AND COMMUNICATION DEPARTMENT OF TELECOMMUNICATIONS

## OVĚŘENÍ MOŽNOSTÍ SMĚROVACÍCH PROTOKOLŮ PRO SÍTĚ MANET V PROSTŘEDÍ OPNET MODELER

BAKALÁŘSKÁ PRÁCE BACHELOR'S THESIS

AUTHOR

AUTOR PRÁCE DANIEL KONEČNÝ

BRNO 2011

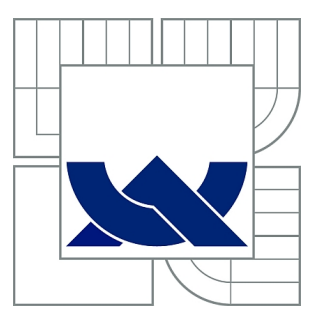

## VYSOKÉ UČENÍ TECHNICKÉ V BRNĚ

BRNO UNIVERSITY OF TECHNOLOGY

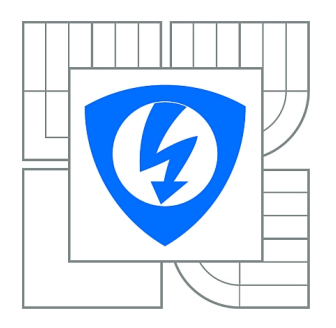

FAKULTA ELEKTROTECHNIKY A KOMUNIKAČNÍCH **TECHNOLOGIÍ** ÚSTAV TELEKOMUNIKACÍ

FACULTY OF ELECTRICAL ENGINEERING AND COMMUNICATION DEPARTMENT OF TELECOMMUNICATIONS

## OVĚŘENÍ MOŽNOSTÍ SMĚROVACÍCH PROTOKOLŮ PRO SÍTĚ MANET V PROSTŘEDÍ OPNET MODELER

VERIFICATION OF MANET ROUTING PROTOCOL POTENTIALS IN OPNET MODELER ENVIRONMENT

BAKALÁŘSKÁ PRÁCE BACHELOR'S THESIS

AUTHOR

AUTOR PRÁCE DANIEL KONEČNÝ

VEDOUCÍ PRÁCE Ing. JIŘÍ HOŠEK **SUPERVISOR** 

BRNO 2011

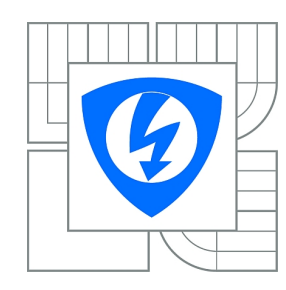

**VYSOKÉ UČENÍ TECHNICKÉ V BRNĚ**

**Fakulta elektrotechniky a komunikačních technologií**

**Ústav telekomunikací**

## **Bakalářská práce**

bakalářský studijní obor **Teleinformatika**

*Student:* Daniel Konečný *ID:* 115203 *Ročník:* 3 *Akademický rok:* 2010/2011

#### **NÁZEV TÉMATU:**

#### **Ověření možností směrovacích protokolů pro sítě MANET v prostředí OPNET Modeler**

#### **POKYNY PRO VYPRACOVÁNÍ:**

V rámci bakalářské práce prostudujte problematiku MANET sítí a zaměřte se zejména na procesy směrování. Proveďte teoretický rozbor směrovacího protokolu DSR. Seznamte se se simulačním prostředím OPNET Modeler a zaměřte se zejména na možnosti tvorby modelu MANET sítě a konfigurace výše zmíněného směrovacího protokolu. V rámci praktické části vytvořte v simulačním prostředí scénář, v kterém nakonfigurujte směrovací protokol DSR. Následně proveďte rozbor procesního modelu protokolu DSR v prostředí OPNET Modeler, zaměřte se zejména na proces tvorby zpráv protokolu DSR a možnost definování nového pole do hlavičky vybraného typu zprávy. Úpravu procesního modelu ověřte pomocí simulace. Všechny dosažené výsledky uveďte přehledně v závěrečné práci.

#### **DOPORUČENÁ LITERATURA:**

[1] ILYAS, M.: The Handbook of Ad Hoc Wireless Networks. Boca Raton: CRC Press, 2003, ISBN: 0-8493-1332-5.

[2] SARKAR, S.: Ad Hoc Mobile Wireless Networks: Principles, Protocols and Applications. Boca Raton: Auerbach Publications, 2008, ISBN: 978-1-4200-6221-2.

*Termín zadání:* 7.2.2011 *Termín odevzdání:* 2.6.2011

*Vedoucí práce:* Ing. Jiří Hošek

#### **prof. Ing. Kamil Vrba, CSc.**

**UPOZORNĚNÍ:** *Předseda oborové rady*

Autor bakalářské práce nesmí při vytváření bakalářské práce porušit autorská práva třetích osob, zejména nesmí zasahovat nedovoleným způsobem do cizích autorských práv osobnostních a musí si být plně vědom následků porušení ustanovení § 11 a následujících autorského zákona č. 121/2000 Sb., včetně možných trestněprávních důsledků vyplývajících z ustanovení části druhé, hlavy VI. díl 4 Trestního zákoníku č.40/2009 Sb.

### ABSTRAKT

Tato bakalářká práce s názvem "Ověření možností směrovacích protokolů pro sítě MA-NET v prostředí OPNET Modeler" je zaměřena na sítě MANET. První část představuje nejčastěji použité protokoly v prostředí OM. Druhá část je striktně zaměřena na směrovací protokol DSR, jeho parametry a konfiguraci v OM. Je zde popsán také procesní model DSR. Nejdůležitější část této práce je rozšíření datové jednotky protokolu DSR a využití této jednotky pro přenos informací, které jsou uloženy uvnitř jeho struktury. Pro rozšíření byl zvolen paket Route Request, který obsahuje novou proměnnou. Simulace dokazují úspěšný přenos rozšířeného paketu mezi stanicemi se schopností ukládat/číst ze struktury RREQ.

## KLÍČOVÁ SLOVA

MANET, OPNET Modeler, DSR, Dynamic Source Routing, RREQ rozšíření, Směrovací protokol, Ad hoc.

### ABSTRACT

This bachelor's thesis called "Verification of MANET routing protocol potentials in OP-NET modeler enviroment" is focused on MANET network. The first part is introducing routing protocols that are most used in OM. The second part of that work is strictly aimed to DSR routing protocol, its parametrs and configuration in OM. There is also discribed DSR process model. The most important part of that thesis is extension of data unit of DSR protocol and use that unit for transmision of information that are stored inside of its structure. As the extended unit was chosen Route Request packet that include new variable. The simulations are proving succesfull traffic of extension packet between nods with ability to store/read from RREQ extended structure.

## **KEYWORDS**

MANET, OPNET Modeler, DSR, Dynamic Source Routing, RREQ Extension, Routing protocol, Ad Hoc.

KONEČNÝ, Daniel Ověření možností směrovacích protokolů pro sítě MANET v prostředí OPNET Modeler: bakalářská práce. Brno: Vysoké učení technické v Brně, Fakulta elektrotechniky a komunikačních technologií, Ústav telekomunikací, 2011. 60 s. Vedoucí práce byl Ing. Jiří Hošek

## PROHLÁŠENÍ

Prohlašuji, že svou bakalářskou práci na téma "Ověření možností směrovacích protokolů pro sítě MANET v prostředí OPNET Modeler" jsem vypracoval samostatně pod vedením vedoucího bakalářské práce a s použitím odborné literatury a dalších informačních zdrojů, které jsou všechny citovány v práci a uvedeny v seznamu literatury na konci práce.

Jako autor uvedené bakalářské práce dále prohlašuji, že v souvislosti s vytvořením této bakalářské práce jsem neporušil autorská práva třetích osob, zejména jsem nezasáhl nedovoleným způsobem do cizích autorských práv osobnostních a jsem si plně vědom následků porušení ustanovení  $\S 11$  a následujících autorského zákona č. 121/2000 Sb., včetně možných trestněprávních důsledků vyplývajících z ustanovení § 152 trestního zákona č. 140/1961 Sb.

Brno . . . . . . . . . . . . . . . . . . . . . . . . . . . . . . . . . . . . . . . . . . . . . . . . .

(podpis autora)

## PODĚKOVÁNÍ

Děkuji vedoucímu bakalářské práce Ing. Jiřímu Hoškovi, za vstřícný přístup a cenné rady při zpracování práce. Poděkování také patří Doc. Ing. Karolovi Molnárovi, Ph.D., a jeho týmu. V neposlední řadě chci poděkovat firmě OPNET Technologies Inc. za možnost pracovat s jejich produkty.

V Brně dne . . . . . . . . . . . . . . . . . . . . . . . . . . . . . . . . . . . . . . . . . . . . . . . . .

(Podpis autora)

## OBSAH

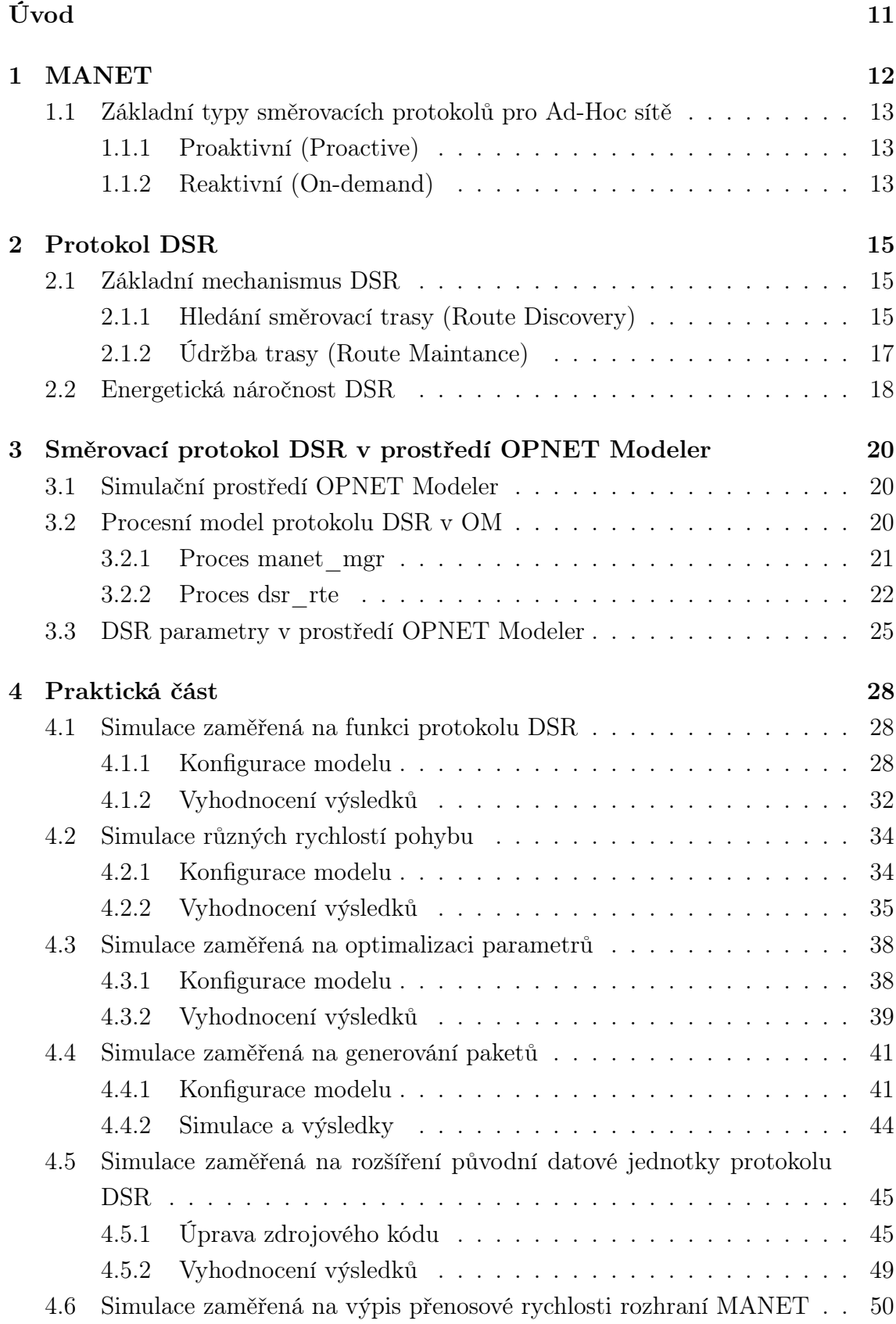

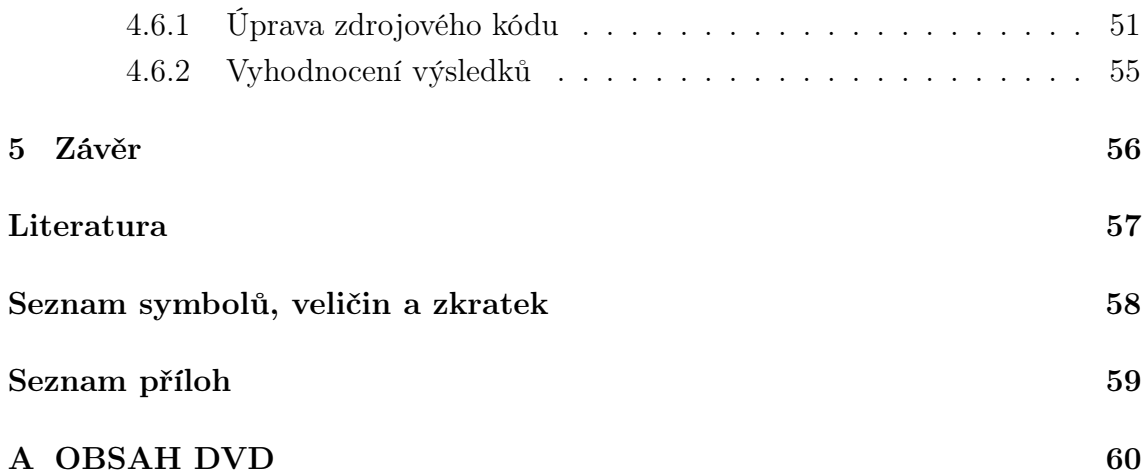

## SEZNAM OBRÁZKŮ

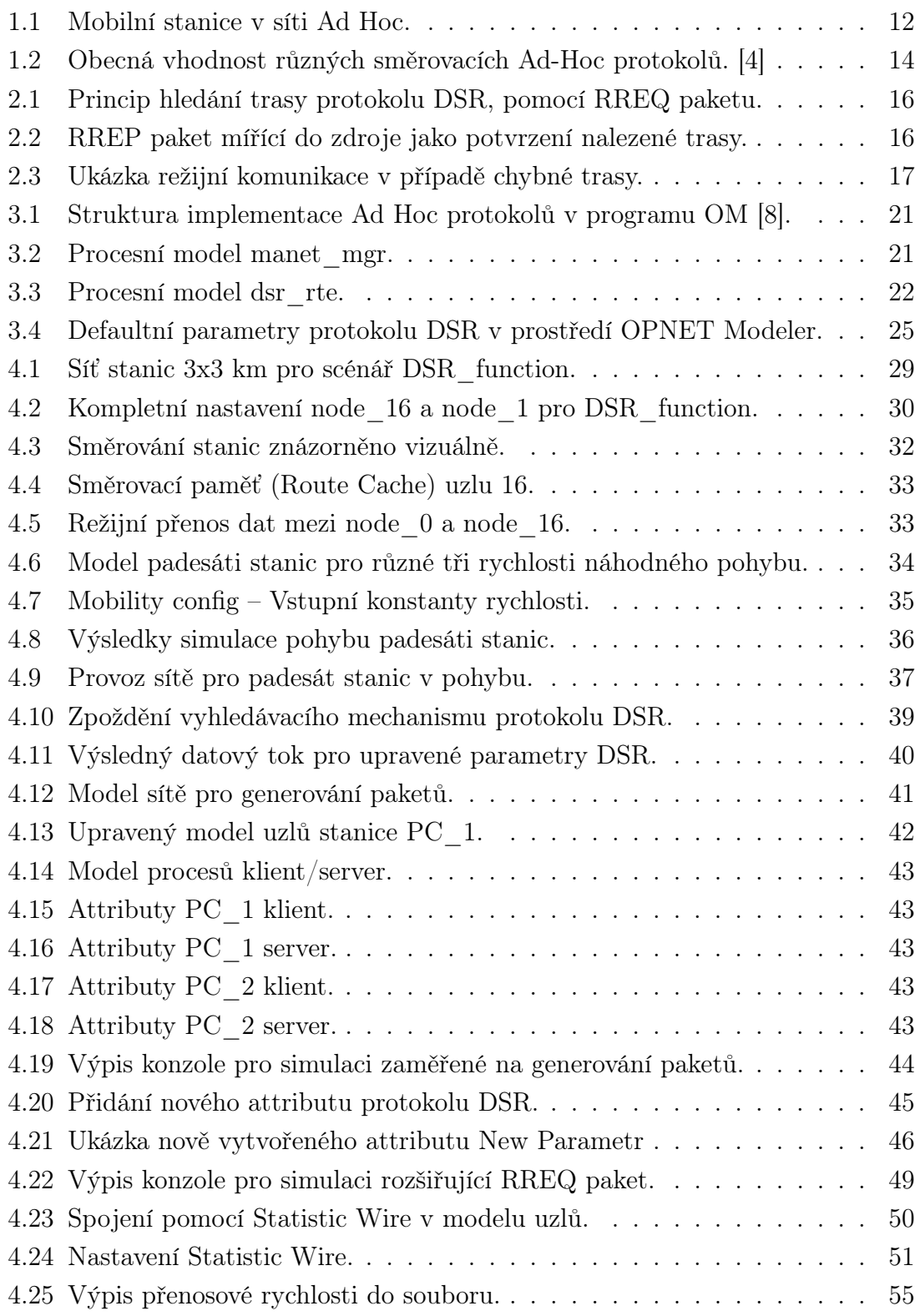

## ÚVOD

<span id="page-10-0"></span>Tento dokument se zabývá dynamickým směrováním v oblasti radiové komunikace sítí s rovnocennými prvky. Jeho nezbytnou součástí je snaha o vysvětlení problematiky a její praktické předvedení.

Cílem této bakalářské práce je prostudovat problematiku MANET (Mobile Ad Hoc Netwtork) sítí a zaměřit se zejména na procesy směrování. Proto má být proveden teoretický rozbor směrovacího protokolu DSR (Dynamic Source Routing). Dále je třeba se v této práci seznámit se simulačním prostředím OPNET Modeler a zaměřit se zejména na možnosti tvorby modelu MANET sítě a implementace výše zmíněného protokolu. V rámci praktické části bude v simulačním prostředí vytvořen scénář, ve kterém bude nakonfigurován směrovací protokol DSR. Následně se provede rozbor procesního modelu protokolu DSR v prostředí OPNET Modeler se zaměřením především na procesy tvorby zpráv protokolu a možnost definování nového pole do hlavičky vybraného typu zprávy. Upravený model bude ověřen pomocí simulace. Dosažené výsledky budou přehledně zhodnoceny.

### <span id="page-11-0"></span>1 MANET

V dnešní době jsou MANET sítě velmi rychle rostoucí doménou. Zkratka MANET nám sděluje, že se jedná o komunikaci rovnocenných prvků sítě. Přičemž jednotlivé prvky, obecně mobilní stanice, se mohou náhodně pohybovat v síti a zároveň zprostředkovávat přenos informací, přesměrovávat nebo samozřejmě tyto informace přijímat. Každá mobilní stanice může být ve skutečnosti jak klient, tedy přijímač, tak také server respektive odesílatel poskytující data napříč sítí. Strukturu takovéto sítě lze vidět na obr. [1.1.](#page-11-1)

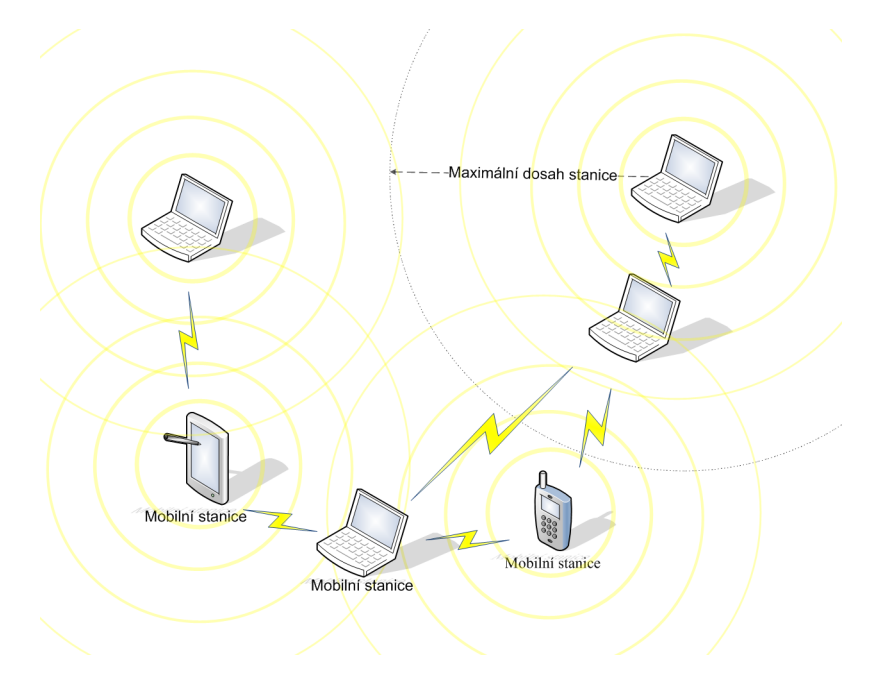

<span id="page-11-1"></span>Obr. 1.1: Mobilní stanice v síti Ad Hoc.

Sítě MANET jsou využívány díky své schopnosti velmi rychle a dynamicky měnit strukturu. Pro funkci sítě, mobilní stanice nepotřebují být v dosahu všech uzlů. Pokud stanice bude mít radiový dosah alespoň na jeden prvek sítě, může se stát plnohodnotným členem. Přesto je za všech situací kladen důraz, aby byla zajištěna plná konektivita v celém rozsahu sítě. Topologie takovéto sítě je mnohdy náhodná a to přináší do systému různé problémy, které je třeba řešit.

MANET sítě potřebují efektivní algoritmy k zabezpečení správy sítě, spojovacích, řídících, energetických, distribučních a směrovacích úkolů. V mobilní síti vždy neplatí, že nejkratší cesta mezi zdrojem a příjemcem dat je ta nejlepší [\[7\]](#page-56-3).

Požadavky na algoritmy pro MANET jsou často odlišné podle parametrů sítě. Proto existuje sada protokolů, kde každý protokol má své specifické řešení komunikace.

## <span id="page-12-0"></span>1.1 Základní typy směrovacích protokolů pro Ad-Hoc sítě

O sítě Ad-Hoc se stará mnoho rozdílných směrovacích protokolů. V této práci budou zmíněny jejich dva základní typy a celkem pět protokolů samotných. Tato selekce je provedena především kvůli podpoře sítí MANET v simulačním prostředí OPNET Modeler, jehož funkce bude rozebírána později v kapitole [3.1.](#page-19-1)

### <span id="page-12-1"></span>1.1.1 Proaktivní (Proactive)

Proaktivní protokoly si periodicky vyměňují informace o svých směrovacích cestách mezi uzly nezávisle na tom, jestli zrovna přenáší pakety nebo ne. Každý uzel uchovává nezbytné informace ke směrování a každý uzel je zodpovědný při změně topologie za aktualizaci sítě.

- ∙ OLSR (Optimized Link State Routing Protocol) K administraci sítě používá tento protokol HELLO a TC (Topology Control) pakety. Jedná se o link-state směrovací protokol, který realizuje vysílání paketů přes předem vybrané uzly. Je vhodný pro velké mobilní sítě, díky optimalizaci, kterou řeší MPR (Multi Point Relay). [\[2\]](#page-56-4)
- ∙ GRP (Geographic Routing Protocol) Všechny uzly jsou určeny GPS (Global Positioning System) souřadnicemi. Komunikace samotná prochází přes kvadranty ve třech různých vrstvách.
- ∙ DSDV (Destination Sequenced Distance Vector) Vynalezen roku 1994. Je jedním z prvních protokolů pro Ad-Hoc sítě. Tento protokol je velice efektivní v sítích s malým počtem uzlů. Jeho směrovací algoritmus je velmi dobře známý. Protože není nijak standardizován, není komerčně využíván. V průběhu let bylo vytvořeno mnoho vylepšení založených na směrovacím protokolu DSDV, např.: AODV (Ad Hoc On-demand Distance Vector).

## <span id="page-12-2"></span>1.1.2 Reaktivní (On-demand)

Reaktivní protokoly naopak sestavují trasu mezi uzly pouze v případě samotného požadavku na přenos paketů. Jako výsledek procesu objevení správné směrovací cesty je nezbytně nutné sestavit komunikaci mezi dvěma uzly a udržet spojení po dobu přenosu.

- ∙ DSR (Dynamic Source Routing)[1](#page-13-1) Je protokolem na který, se tento dokument přímo zaměřuje a podrobně je popsán v následující kapitole číslo [2.](#page-14-0)
- ∙ TORA (Temporally Ordered Routing Algorithm) Tento protokol patří do rodiny "link reversal" algoritmů. TORA je vytvořen tak, aby byl schopný reagovat na změny struktury sítě. Poskytuje více cest ke spojení zdroje s cílem. Sestavuje a udržuje si DAG (Direct Acyclic Graph) graf. Funkce protokolu je rozdělena do tří fází:
	- ∘ Vytvoření cesty,
	- ∘ Údržba,
	- ∘ Smazání cesty. [\[2\]](#page-56-4)
- ∙ AODV (Ad Hoc On-demand Distance Vector) Je kombinací protokolů DSR a DSDV. Tento protokol je navržen pro sítě s velkým počtem uzlů. Podporuje vícenásobné brány [\[7\]](#page-56-3). Směrování Hop-by-Hop a sekvenční číslo přebírá od DSDV. Proces údržby trasy od DSR.

Obrázek [1.2](#page-13-0) zobrazuje obecnou představu, jaký typ protokolu Ad-Hoc by bylo třeba volit podle parametrů sítě, která je navrhována.

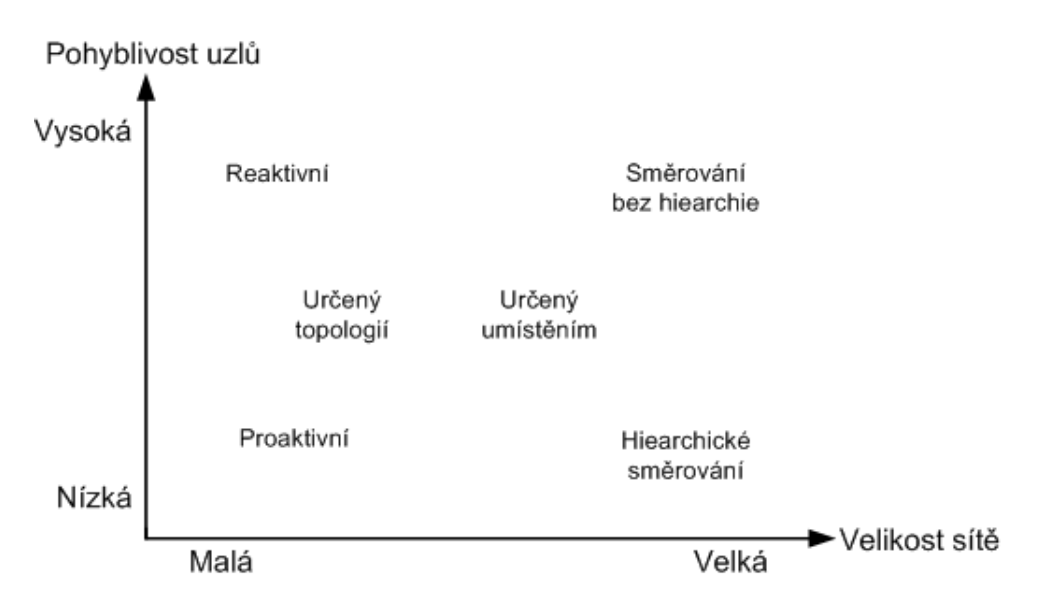

<span id="page-13-0"></span>Obr. 1.2: Obecná vhodnost různých směrovacích Ad-Hoc protokolů. [\[4\]](#page-56-1)

<span id="page-13-1"></span><sup>1</sup>RFC (Request for Comments) 4728 [\[3\]](#page-56-5).

## <span id="page-14-0"></span>2 PROTOKOL DSR

Je reaktivním protokolem, který směruje na žádost (On-demand). Tento přístup je charakteristický tím, že nepoužívá tradiční směrovací tabulky v uzlech ani nežádá periodicky o jejich aktualizaci při změně topologie sítě. On-demand směrující protokoly, nejprve vyhledají směrovací cestu a teprve poté zahájí přenos dat. Směrovací aktivita je nulová, pokud přenos dat není generován uzly. Mechanika hledání takovýchto tras je podrobně popsána v kapitole [2.1.](#page-14-1) Dále je třeba zmínit, že směrovací protokol DSR používá, k úspěšnému přenosu dat, dvě techniky:

- ∙ Směrování od zdroje (Source Routing).
- ∙ Komunikaci z uzlu na uzel (Hop-by-Hop).

## <span id="page-14-1"></span>2.1 Základní mechanismus DSR

Protokol DSR je vytvořen na základních dvou mechanikách. Nalezení směrovací cesty (Route Discovery) a Údržba trasy (Route Maintance).

### <span id="page-14-2"></span>2.1.1 Hledání směrovací trasy (Route Discovery)

Route discovery využívá RREQ (Route Request) a RREP (Route Reply) kontrolní pakety. Slouží k vyhledávání trasy a potvrzení cesty v mezilehlém uzlu. Nalezení směrovací cesty je vybuzeno v případě, když zdrojový S uzel (Source) se pokusí poslat paket na místo určení, tedy D uzlu (Destination) a zároveň nemá tuto cestu již uloženou v paměti (Cache). Nalezení trasy je založeno na záplavě sítě (Flooding) RREQ pakety. Tyto pakety obsahují směrovací pole (Route Request Table) uvnitř kterého se nachází: adresa zdroje, adresa cílové destinace, unikátní identifikační číslo a záznam trasy.

Tohoto poznatku bude později využito v praktické části, především při pokusech o rozšíření datové jednotky RREQ. Visuální popis a hledání směrovací cesty je znázorněno na Obr. [2.1](#page-15-0) a [2.2.](#page-15-1) Mezilehlý uzel se muže po příchodu RREQ kontrolního paketu zachovat podle tří možností:

- ∙ Pokud je cesta k D uzlu již uložená v paměti, odpoví mezilehlý uzel, uzlu S pomocí RREP (V tomto případě se jedná o spojení záznamu cesty (Concatenation of Route Record) od uzlu S s cestou, kterou má v paměti mezilehlý uzel, tedy až po D uzel),
- ∙ Pokud tento paket uzel už obdržel, tak jej zahodí,
- ∙ Může přidat jeho vlastní ID do záznamu směrování (Route Record) a všem jeho sousedním uzlům rozeslat pakety broadcastem.

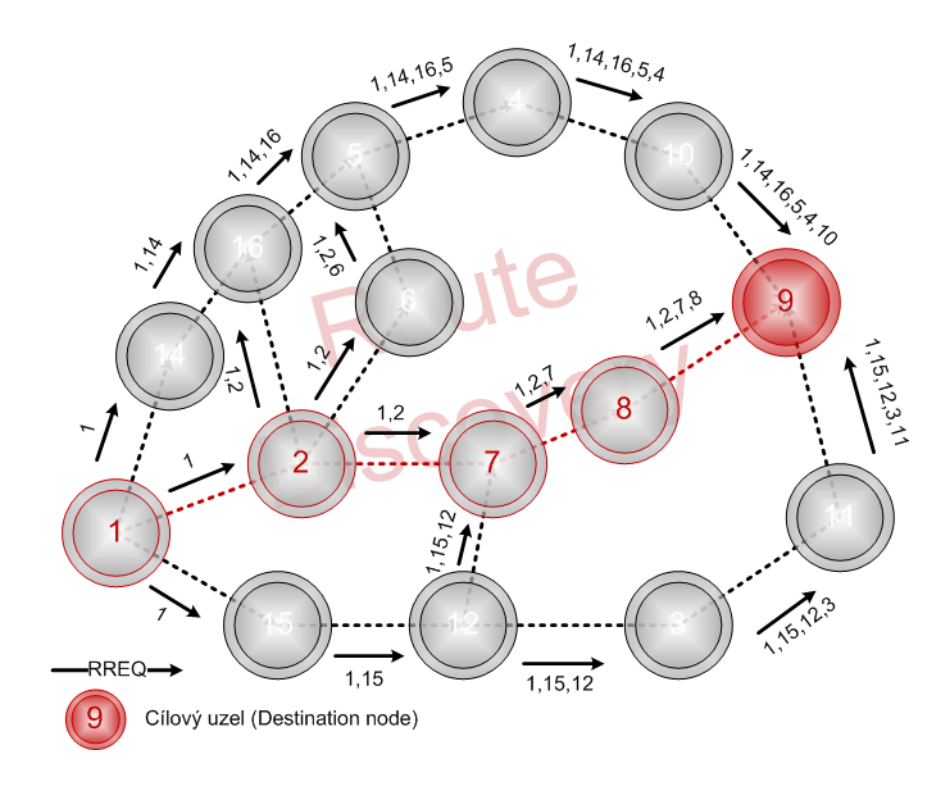

Obr. 2.1: Princip hledání trasy protokolu DSR, pomocí RREQ paketu.

<span id="page-15-0"></span>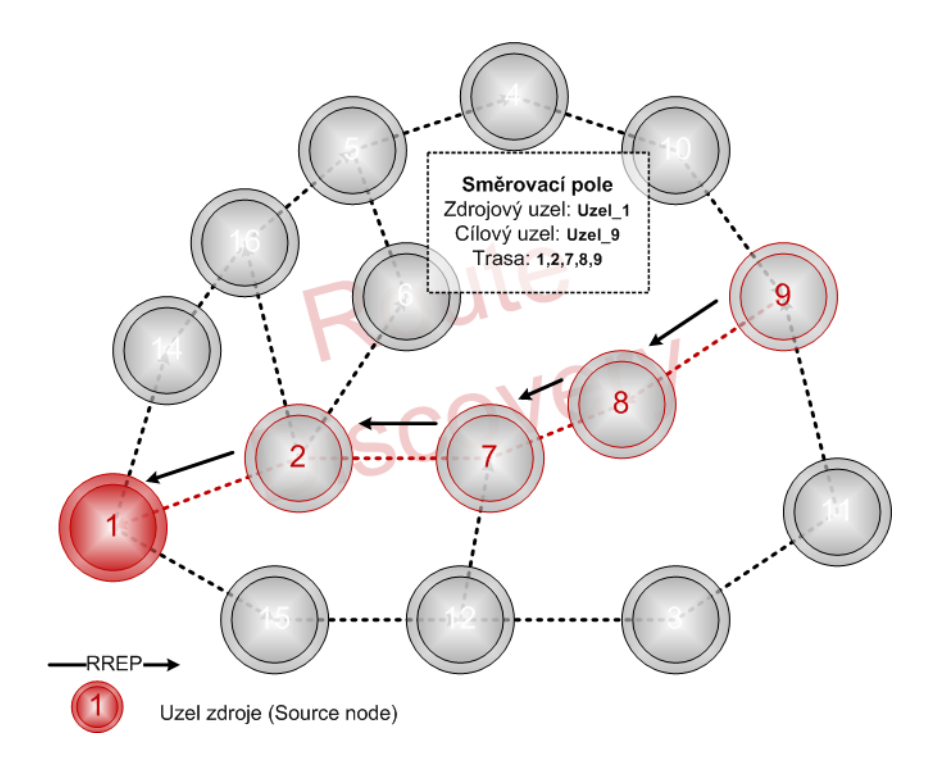

<span id="page-15-1"></span>Obr. 2.2: RREP paket mířící do zdroje jako potvrzení nalezené trasy.

Když kontrolní paket RREQ dorazí na místo určení, D uzel vyšle odpověď ve formě dalšího RREQ paketu. Tentokrát ale trasou zpět podle cest, které má uložené v paměti. Spojení je tedy obousměrné. Dále je tu rozšíření protokolu DSR, nazvané RODA, které podporuje nesymetrické linky. V tomto případě dokáže cílový uzel vyvolat další hledání směrovací cesty a tak může rozšířit naakumulované cesty uvnitř RREQ paketu.

#### <span id="page-16-0"></span>2.1.2 Údržba trasy (Route Maintance)

Základní mechanismus Route maintance je následující. Když mezilehlý uzel zjistí, že spojení na další stanici (Next-Hop) směrem k D uzlu je nefunkční, tak tuto trasu vyjme ze směrovací paměti a vrátí S uzlu takzvaný Route Error – kontrolní správu, která obsahuje informaci o chybné trase. Zdrojový uzel S potom vyšle novou žádost o nalezení cesty. Tyto principy přehledně zobrazuje obr. [2.3.](#page-16-1) Do tohoto základního mechanismu bylo navrženo několik vylepšení:

- ∙ Promiskuitní mód (Promiscious Mode Operation) Uzel zapne jeho radiové komunikační rozhraní v promiskuitním módu, aby mohl zachytit kontrolní pakety, které nemusejí být adresovány přímo jemu. Tímto může získat užitečné informace, které mu dopomohou k lepší správě paměti (Cache Management),
- ∙ Záchrana dat (Salvaging) Když spojení na dalším přeskoku není možné. Na rozdíl od posílání Error Route zpráv zpátky na S uzel může mezilehlý uzel použít cestu k cíli použitím jeho vlastní paměti,
- ∙ Náhodné zpoždění (Random delays) Tento mechanismus se používá, aby se předešlo kolizi při posílání RREP paketů.[\[2\]](#page-56-4)

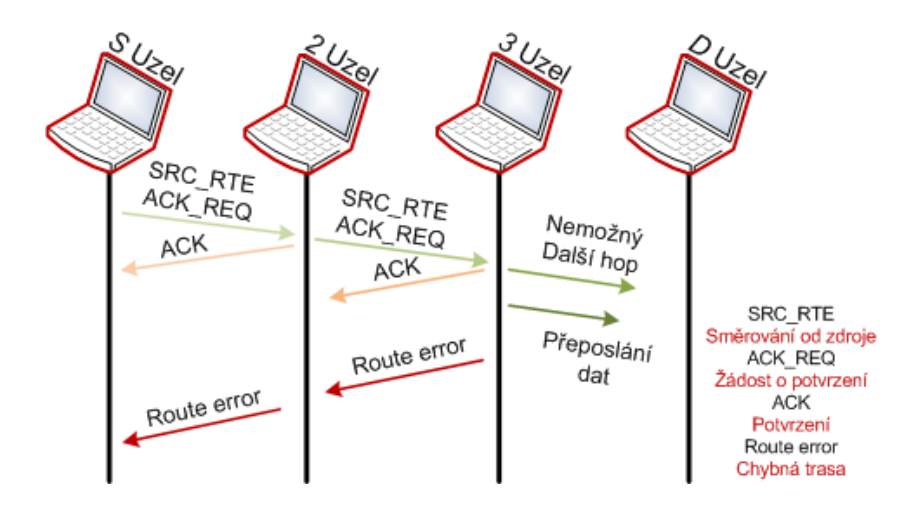

<span id="page-16-1"></span>Obr. 2.3: Ukázka režijní komunikace v případě chybné trasy.

Pro dobrou funkci protokolu DSR je Cache Management naprosto kritický parametr. Zvláště pod velkou zátěží sítě. Pokud staré trasy nejsou okamžitě vymazány z paměti, tak mohou být použity pro další směrování a rychle zaznamenány do paměti jiných uzlů. Pro tyto situace obsahuje protokol DSR několik nastavení (Tyto nastavení jsou v prostředí OPNET Modeler pevně dány uvnitř zdrojového kódu protokolu DSR. V této práci nebudou měněny, přesto je vhodné je pro kompletní funkci směrovacího protokolu DSR uvést.) např.:

- ∙ Pevná doba životnosti (Fixed Lifetime) Každý zápis do směrovací tabulky má konstantní dobu vypršení. Ovšem je třeba si při volbě tohoto parametru dát obzvláště záležet, protože nevhodně zvolená konstanta může mít za následek ještě horší vlastnosti protokolu, než kdyby se správa paměti nepoužívala vůbec.
- ∙ Přizpůsobivá doba životnosti (Adaptive Lifetime) Ustanovuje hodnotu konstanty pro dobu životnosti podle významných, sledovaných událostí (počet chybových ohlášení, přerušení spojení, atd.).
- ∙ Dočasný zákaz zápisu (Negative chache) pokud uzel často ukládá vadné trasy nebo narazí na větší nárůst Route Error zpráv, potom přidělí uzel této trase interval, po který nebude do paměti z tohoto směru zapisovat žádný nový záznam.
- ∙ Šíření zpráv o chybách (Wider Error Notification) Používá se v případě nalezení vadného spojení. Tento mechanismus je schopný efektivně vymazat záznamy cest ze sousedních a zdrojových uzlů. Šíření těchto oznámení je pomocí broadcastu od místa chyby komunikace.

Výsledky simulace ukazují, že zapnutí Adaptive Lifetime dosahuje stejných výsledků jako velmi dobře zvolená časová konstanta pro Fixed Lifetime. Nicméně, výkonové výsledky ukazují, že kombinace Adaptive Lifetime a aktivní mazání pomocí Wider Error Notification je lepší, než jejich použití samostatně. [\[2\]](#page-56-4)

### <span id="page-17-0"></span>2.2 Energetická náročnost DSR

Energetická náročnost Ad-Hoc sítí není přímo závislá na používané šířce pásma. Stanice těchto sítí se obvykle pohybují ve třech stavech. Nečinné stanice (Idle), Stanice aktivní (příjem/přenos dat) nebo v Režimu spánku (Sleep mode). Protože stanice i ve stavu "nečinnosti" mezi sebou komunikují kvůli údržbě sítě, je tento stav samotný dost energeticky náročný. Přesto energetická spotřeba narůstá výrazně i v případě příjmu dat. Nejhorší případ nastane, když stanice začne všesměrově vysílat tzv. Broadcastovat ve velice husté síti.

Protokol DSR je z pohledu energetické náročnosti mezi ostatními protokoly Ad-Hoc sítí poměrně velmi efektivní. Mohou za to mechanismy protokolu samotného. Velkou energetickou ztrátou pro DSR je promiskuitní mód stanic.[\[1\]](#page-56-6)

## <span id="page-19-0"></span>3 SMĚROVACÍ PROTOKOL DSR V PROSTŘEDÍ OPNET MODELER

Tato kapitola nejprve představí program OPNET Modeler, poté procesní model protokolu DSR a nakonec nastavitelné parametry tohoto směrovacího protokolu v OM (OPNET Modeler).

## <span id="page-19-1"></span>3.1 Simulační prostředí OPNET Modeler

Program OPNET Modeler je simulační prostředí, které bylo vyvinuto firmou OP-NET Technologies Inc. a slouží pro návrh, simulaci a analýzu různých síťových technologií a mechanismů. Velice efektivně a podrobně dokáže modelovat chování rozsáhlých heterogenních sítí včetně komunikačních protokolů pracujících na různých úrovních modelu sítě. Základním kamenem OM je jeho grafické prostředí, díky kterému je práce v něm efektivnější a rychlejší. Velmi důležitou vlastností OM je široká možnost tvorby různých statistik z dané simulace. Tato vlastnost nabádá k použití OM všude tam, kde je třeba ověřit chování reálného objektu v různých extrémních podmínkách (např. chování serveru při vysoké zátěži apod.). S tím také souvisí, že někdy nemůžeme na reálném objektu ověřit chování, které ani nemusí nastat, ale díky OM si jej můžeme nasimulovat, abychom znali výsledek chování reálného objektu v určité situaci a mohli takto předcházet nežádoucím stavům.

Výsledné statistiky můžeme generovat do zprávy ve formátech XML (Extensible Markup Language) nebo HTML (Hyper Text Markup Language), nebo uložit data do tabulek. Opačně aplikace umí z těchto formátů načíst vstupní data. Dále OM obsahuje prohlížeč animací, díky kterému můžeme názorně vidět průběh simulace. Simulace probíhá s určitým zrychlením, takže je možné třeba nasimulovat např. měsíční chování sítě v řádu hodin. Značná výhoda OM tkví v jeho objemných knihovnách, které mají dostupný zdrojový kód, z čehož plyne, že kód můžeme dále upravovat. Další vlastností OM je mutliplatformost (Windows, Linux). [\[6\]](#page-56-7)

### <span id="page-19-2"></span>3.2 Procesní model protokolu DSR v OM

Struktura modelu uzlů MANET v OM má implementován směrovací protokol DSR na vrstvě IP (Internet Protocol). Vrstva IP obsahuje dceřiný proces ip\_dispatch a ten se dále dělí na dceřiný proces manet\_mgr. Manet\_mgr pracuje jako hlavní řídící proces, který vyvolává požadovaný Ad Hoc směrovací protokol (DSR, GRP, AODV, TORA). Na obr. [3.1](#page-20-1) lze vidět, jak se jednotlivé procesy dělí na další dceřiné procesy až k samotným protokolům MANET.

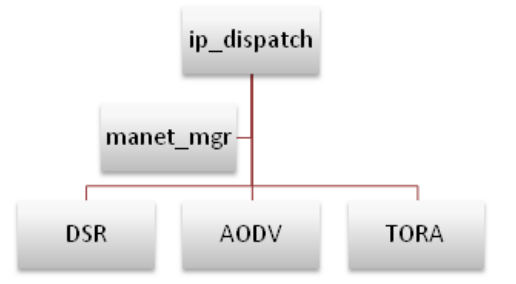

<span id="page-20-1"></span>Obr. 3.1: Struktura implementace Ad Hoc protokolů v programu OM [\[8\]](#page-56-2).

#### <span id="page-20-0"></span>3.2.1 Proces manet\_mgr

Obr. [3.2](#page-20-2) zobrazuje procesní model manet\_mgr, který obsahuje dva prvky. Počáteční nevynucený stav init a vynucený stav wait.

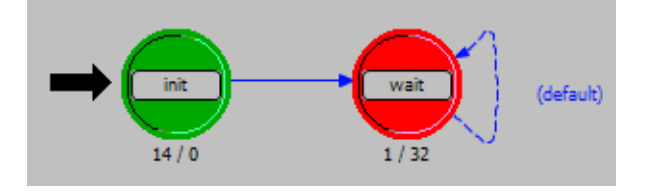

<span id="page-20-2"></span>Obr. 3.2: Procesní model manet\_mgr.

#### Nevynucený stav – Vstup: init

Funkce manet\_mgr\_sv\_init(); zajišťuje inicializaci stavových proměnných. Proměnné obsahují například vlastní identifikační číslo modelu, ID uzlu. Probíhá zde registrace procesu samotného a atributů protokolu. Dále jsou proměnné naplněny vlastnostmi příbuzných procesů.

Funkce manet\_mgr\_routing\_protocol\_determine(); určí, který daný směrovací protokol MANET běží na konkrétním uzlu. Všechny rozhraní, které mají MANET protokoly povoleny, by měly mít nastaveno stejné směrování. Ve aktuální verzi OM 16. není možné mít rozdílné MANET protokoly na rozdílných rozhraních.

Funkce manet\_mgr\_routing\_process\_create(); vytvoří a zároveň vyvolá nastavený směrovací proces MANET. [\[8\]](#page-56-2)

#### Vynucený stav – Výstup: wait

Funkce invoker\_phandle = op\_pro\_invoker (own\_prohandle, &inv\_mode); a invoker\_id = op\_pro\_id (invoker\_phandle); čekají na příchozí výzvu, poté se z dalšího procesu ověřuje, jestli byl proces volán z dceřiného procesu nebo z jednoho z CPU (Central Processing Unit).

Dále se zaměříme přímo na procesní model protokolu DSR s názvem dsr\_rte, který obsahuje většinu nastavitelných funkcí tohoto směrovacího protokolu. Funkce protokolu DSR dále pracují s externími soubory, které jsou uvnitř samotného OM. Jejich výpis pro každý procesní model protokolu zobrazíme pomocí File  $\mapsto$  Generate Text Report. Tyto soubory se obvykle nachází ve složce  $C:\text{Program } Fix$ les\OPNET\version\models\std\manet (ip).

Soubor funkcí modelu dsr\_rte je dále zapsán v hlavičkových souborech, které obsahují časové konstanty a struktury režijních funkcí. Velikost polí paketů DSR. Struktury, ve kterých jsou zapsány základní nastavení komunikace protokolu DSR jako žádost, potvrzení nebo chyba směrování. Dále také funkce pro tvoření paketu nebo funkce pro hledání, ukládání nebo šíření trasy. Tyto soubory se obvykle nachází ve složce  $C:\n\begin{array}{l} \n\text{Program Files} \n\text{OPNET} \n\text{version} \n\text{models} \n\text{std} \n\text{include} \n\text{[8]} \n\end{array}$  $C:\n\begin{array}{l} \n\text{Program Files} \n\text{OPNET} \n\text{version} \n\text{models} \n\text{std} \n\text{include} \n\text{[8]} \n\end{array}$  $C:\n\begin{array}{l} \n\text{Program Files} \n\text{OPNET} \n\text{version} \n\text{models} \n\text{std} \n\text{include} \n\text{[8]} \n\end{array}$ 

#### <span id="page-21-0"></span>3.2.2 Proces dsr\_rte

Procesní model protokolu DSR vidíme na obr. [3.3.](#page-21-1) Obsahuje celkem dva prvky, jenž volají především funkce uvnitř FB (Function Block). Prvním je stav init, který zajišťuje především inicializaci proměnných a oznámení nebo registraci statistik či nastavení paměti. Následně ve druhém stavu wait se čeká na příchod paketu z vyššího procesu.

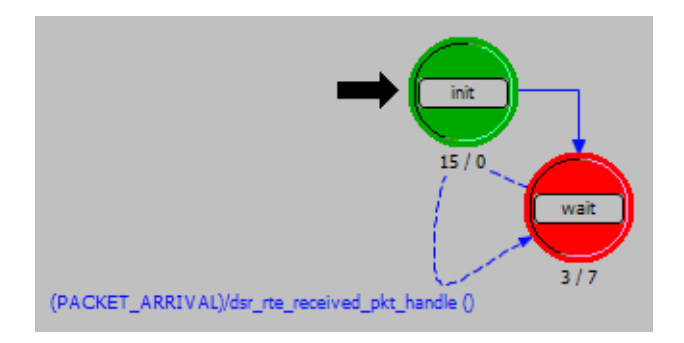

<span id="page-21-1"></span>Obr. 3.3: Procesní model dsr\_rte.

#### Nevynucený stav – Vstup: init

Funkce dsr\_rte\_sv\_init(); zajišťuje inicializaci proměnných. Mezi výčet těchto proměnných si můžeme například představit proměnné zajišťující registraci procesů nebo identifikační číslo (ID) uzlů, vlastních procesů nebo procesů, které je možno zdědit z jiných funkcí. Dále také název procesu a procesního modelu. Inicializace řetězce pro tisk dat. Nastavení, zda exportovat směrovací cesty do souboru. Proměnné pro globální statistiky a další...

Funkce dsr\_rte\_stats\_reg(); zajišťuje registraci statistik a vymezuje paměť pro struktury, se kterými pracuje.

Další funkce dsr\_notification\_log\_init(); slouží pro inicializaci různých oznámení protokolu DSR.

Funkce dsr\_rte\_attributes\_parse\_buffers\_create(); pracuje jako parser/třídič atribut nastavený v procesním modelu a zároveň nastavuje prostor (buffer) pro tříděná data. Pracuje tedy téměř se všemi proměnnými, jenž je možné nastavit v parametrech protokolu DSR.

Funkce která registruje směrovací proces DSR jako vyšší vrstvu v uzlu IP se nazývá Ip\_Higher\_Layer\_Protocol\_Register("dsr",&higher\_layer\_proto\_id);.

#### Nevynucený stav – Výstup: wait

Uvnitř tohoto stavu probíhá práce především s dočasnými proměnnými, jež jsou obsahem funkcí vyvolaných z jiných procesů například z CPU. O tuto práci se stará funkce invoker\_prohandle=op\_pro\_invoker(own\_prohandle,&invoke\_mode);.

#### Proměnné a Bloky – Variables and Blocks

Stavový automat respektive procesní model dsr\_rte rozhodně nevystihuje celkovou podstatu fungování protokolu DSR. Jeden z cílů je rozšířit datovou jednotku směrovacího protokolu DSR. V prostředí OM lze nahlédnout přímo do zdrojových kódů. Prvním vodítkem jsou komentáře uvnitř funkčního bloku.

V oblasti Packet Arrival Functions se nachází funkce, jenž se starají o příchod paketů, jejich rozdělení podle TLV (Type, Lenght, Value) uvnitř headrů. V případě, že jsou pakety rozděleny a patří do správné vrstvy budou přiděleny další funkci obvykle s koncovkou process jenž se postará o další zpracování.

Funkce dsr\_rte\_received\_pkt\_handle(); se dá považovat za hlavní, protože jako první zpracovává příchozí paket a rozhoduje a o jeho postupu. Podřízenou funkcí, která dělí pakety podle typů je dsr\_rte\_app\_pkt\_arrival\_handle();. Je několik možností kam může tato funkce poslat paket dále ke zpracování. Může se jednat například o chybnou zprávu, zprávu údržby, ale častější o zprávu režie sítě. Jako příklad bude zvolena zpráva Route Request. Při příchodu zprávy tohoto typu se o její zpracování postará funkce dsr\_rte\_received\_route\_request\_process();

Oblast funkčního bloku Packet Creation Functions obsahuje hlavní zprávy, které protokol DSR zasílá. Lze tu nalézt funkce pro tvorbu zpráv starající se o režii sítě pomocí RREQ a RREP paketů, zprávu paměti nebo zaslání zpráv o chybné trase, či možnosti o jejím zkrácení.

Funkce dsr\_rte\_route\_request\_send(); má několik podřízených funkcí, jedna z nich dsr\_pkt\_support\_route\_request\_tlv\_create(); vytváří TLV "možnosti" paketu RREQ. Pro každou zprávu protokolu DSR je ve FB funkce tohoto typu. Parametry, které vytváří jsou podstatné protože určují rozměry paketu. Jedním z cílů práce je rozšíření datové jednotky a proto je toto zásadní model funkce. [\[8\]](#page-56-2)

## <span id="page-24-0"></span>3.3 DSR parametry v prostředí OPNET Modeler

Simulační prostředí OPNET Modeler umožňuje nastavit protokol DSR do sítí Ad-Hoc. Program navíc podporuje možnost změny parametrů protokolu samotného. V kapitole [2.1](#page-14-1) jsme popisovali základní mechanismy protokolu DSR. Jejich nastavení, je pro praktickou část dokumentu zásadní. Na obr. [3.4](#page-24-1) vidíme rozbalenou strukturu možných nastavení protokolu, jejich názvy (Attribute) a hodnoty (Value). Parametry na obrázku jsou nastaveny jako defaultní.

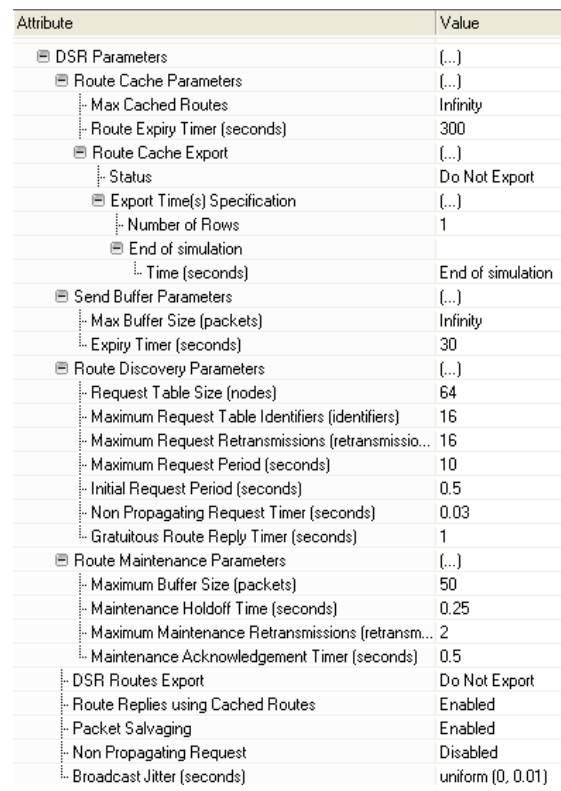

<span id="page-24-1"></span>Obr. 3.4: Defaultní parametry protokolu DSR v prostředí OPNET Modeler.

∙ Route Cache Parameters: Parametry směrovací paměti uzlů

- ∘ Max Cached Routes: Maximální počet tras v paměti uzlů
- ∘ Route Empiry Timer (second): Čas kdy vyprší směrovací trasa
- ∘ Route Cahce Export: Export směrovací paměti uzlů
	- ∙ Status: Možnost vybrat export
	- ∙ Export Time(s) Specification
		- ∘ Time (seconds): Definovaný čas kdy exportovat směrovací paměť
- ∙ Send Buffer: Vyrovnávací paměť dat
	- ∘ Max buffer Size (packets): Maximální velikost fronty dat (V případě, že mechanismus Route discovery ještě nesestavil směrovací cestu, tak se začne vytvářet tato fronta).
	- ∘ Expiry Timer (seconds): Časový interval zahození paketů (Každý paket ve frontě obsahuje čas vypršení (zahození), který udává Expiry timer)
- ∙ Route Discovery Parameters: Parametry hledání tras
	- ∘ Request Table Size (nodes): Tato hodnota určuje maximální počet stanic (destinací), které "směrovací pole" udrží v aktivní žádosti.
	- ∘ Maximum Request Table Identifiers (identifiers): Každé směrovací pole si drží záznamy tras k uzlům. Tato hodnota určuje maximální počet ID záznamů ke specifické cílové adrese.
	- ∘ Maximum Request Retransmissions (retransmissions): Hodnota udává maximální počet pokusů o znovu zaslání žádosti (Request Route) pro specifickou cílovou adresu.
	- ∘ Maximum Request Period (seconds): Když se mechanismu Route Discovery nepodaří najít směrovací trasu k cíli, tak se interval dalšího hledání zdvojnásobí až do maximální hodnoty Request Period.
	- ∘ Initial Request Period (seconds): V případě, že mechanismus Route Discovery nedosáhne poprvé svého cíle, tak parametrem Initial Request Period určíme čas, za který se pokusí znovu vyhledat správnou trasu. (Platí pouze pro první pokus. Další pokusy pokaždé dvojnásobně rostou až do Maximum Request Period).
	- ∘ Non Propagating Request Timer (seconds): Časový interval rozesílání non-propagating žádostí, které mají nastevený TTL (Time to Live) na hodnotu 1.
	- ∘ Gratuitous Route Reply Timer (seconds): Časový limit pro dobrovolný zápis, zachyceného paketu, do směrovacího pole.
- ∙ Route Maintance Parameters: Parametry údržby cest obsahující zprávy žádosti (Maintance Request) a potvrzení (Maintance Acknowledgements).
	- ∘ Maximum Buffer Size (packets): Maximální počet paketů sloužící k údržbě tras, které je vyrovnávací paměť schopna udržet.
	- ∘ Maintance Holdoff Time (seconds): Při přeposílání paketu, musí uzel zjistit, jestli je následující uzel dostupný. Jestliže mu od sousedního uzlu přišlo potvrzení v době dřívější než je čas zdržení (Holdoff Time), tak při dopravě paketu nemusí znovu zjišťovat dostupnost. Uzel tedy může obejít potvrzení dostupnosti do doby, než vyprší čas zdržení (Holdoff time) a v

tomto intervalu posílat pakety bez omezení.

- ∘ Maximum Maintance Retransmissions (retransmissions): Abychom zjistili, jestli je sousední uzel dosažitelný, vysíláme žádosti Route Request. Tato hodnota udává maximální počet opakovaných žádostí.
- ∘ Maintance Acknowledgement Timer (seconds): Pokud za dobu tohoto časového intervalu nepřijde ACK (Acknowledgment) potvrzení, tak uzel přepošlu paket jinému uzlu než je uzel cílový.
- ∙ DSR routes Export: Export směrovacích cest přímo pro stanici
- ∙ Route Replies using Cached Routes: Místo přeposlání Route Request paketu dál. Uzel přijímající route request, který mu není adresován, rozbalí tento paket a začne hledat v jeho vlastní směrovací paměti cestu k cíli žádosti. Pokud uzel tuto cestu najde a tento parametr je aktivní, potom uzel navrátí route reply ke zdrojovému uzlu s cestou z jeho vlastní směrovací paměti.
- ∙ Packet Salvaging: Oprava trasy. Když mezilehlý uzel pomocí Route maintance zjistí, že následující hop je nedostupný, nemusí paket rovnou zahodit, ale díky tomuto nastavení může paket zachránit tím, že do paketu zapíše alternativní cestu z Route cache.
- ∙ Non Propagating Request: Povolením tohoto parametru, uzel implementuje "non-propagating" route request jako počáteční volbu Route Discovery. Nastavení umožní, aby uzel poslal Route Request s hodnotou hop limit 1, čili uzly které tento RREQ přijmou, jej nemohou dále všesměrově rozeslat, protože je paket zahozen. Pokud se uzlu nevrátí žádná Route Reply vyšle uzel Propagation Route Request, který není omezen TTL a může být dál přeposílán (pro možnost poslání non-propagating Route Request je třeba mít toto nastavení aktivováno).
- ∙ Broadcast Jitter (second): Na všesměrové zasílání režijních paketů je aplikováno male zpoždění, které je rovnoměrně rozloženo v rozmezí mezi nulovou hodnotou a Broadcast jitterem. Platí pro tyto případy:
	- 1. Když uzel vytvoří, posílá Route Reply (neplatí pro uzly, které Route Reply jen přeposílají).
	- 2. Když uzel znovu všesměrově zašle Route Request (neplatí pro uzly, ze kterých je originálně route request zaslán).

## <span id="page-27-0"></span>4 PRAKTICKÁ ČÁST

Tato kapitola se zabývá konfigurací protokolu DSR v prostředí OPNET Modeler. Dále simulacemi testující možnosti protokolu. Především bude testována funkčnost implementace, vlastnosti sítě při různých rychlostech pohybu mobilních MANET stanic a možné optimalizace. Dále orientační simulace na generování paketů a především simulace jenž bude testovat rozšíření hlavičky datové jednotky RREQ směrovacího protokolu DSR. Jednotlivým simulacím bude předcházet konfigurace modelu. Na konci každá podkapitoly bude vyhodnocení výsledků. Veškeré provedené simulace jsou přiloženy na CD.

## <span id="page-27-1"></span>4.1 Simulace zaměřená na funkci protokolu DSR

Vytvoříme scénář s názvem DSR\_function o rozměrech 4x4 km model prostředí Campus s celkovým počtem šestnácti stanic, vizuálně rozmístěných do mřížky v na ploše 3x3 km. Každá stanice má teoretický dosah 1 km dle doporučení OPNET Technologies Inc. Do všech stanic je implementován protokol DSR. Všechny stanice obdrží IP adresu verze 4. Přenos dat bude probíhat ze stanice node\_1 do stanice node\_16 a naopak. Zátěž daty je podle nastavení konstantní jak v čase, tak ve velikosti paketů. Scénář by měl ilustrovat poměrně ideální komunikaci a bezztrátový přenos dat s velice malou odezvou. Na tomto modelu máme také zájem zobrazit výběr ideální směrovací trasy, sestavené základními mechanismy protokolu DSR.

#### <span id="page-27-2"></span>4.1.1 Konfigurace modelu

#### Založení projektu

- 1. Spustíme OPNET Modeler.
- 2. Vybereme položku **File**  $\mapsto$  **New**, potvrdíme project.
- 3. Zadáme jméno projektu project DSR a jméno scénáře DSR function.
- 4. S pomocí Startup Wizard vytvoříme prázný scénář Create empty scenario.
- 5. Dále vybereme pro nás vhodné prostředí Campus.
- 6. Rozměry prostředí nastavíme na 4x4 kilometrů.
- 7. V tabulce Model Family vyhledáme položku MANET a změníme hodnotu na YES. Tím jsme vybrali základní nastavení palety pro MANET sítě.
- 8. Stisknutím Finish dokončíme konfiguraci prostředí.

#### Vytvoření modelu

- 1. Otevřel se nám Object pallete tree. Klikneme na záložku MANET a dvojklikem vybereme **manet** station. Těchto stanic rozmístíme celkem 16, do sítě připomínající mříž jako na obr. [4.1.](#page-28-0)
- 2. Dále vybereme model Rxgroup Config, který umístíme ke stanicím.
- 3. Nastavíme dosah stanic. Pravým tlačítkem klikneme na Rxgroup Config ↦→ Edit Attributes ↦→ Reciever Selection Parameters ↦→ Distance Treshold (meters) nastavíme na hodnotu 1000 metrů.
- 4. Nastavíme, aby vypočet dosahu se opakoval v intervalu pěti sekund Rxgroup Config  $\mapsto$  Edit Attributes  $\mapsto$  Duration  $\mapsto$  Refresh Interval zvolíme 5 sekund.
- 5. Výběrem Protocols  $\mapsto$  IP  $\mapsto$  Addresing  $\mapsto$  Auto-Assign IPv4 Addresses nakonfigurujeme na všech stanicích modelu, IP adresu verze 4.
- 6. Vybereme všechny stanice. Pravé tlačítko myši na node  $X \mapsto$  Sellect Similar Node  $\mapsto$  Edit Attributes  $\mapsto$  AD-HOC Routing Parameters  $\mapsto$ AD-HOC Routing Protocol nastavíme na DSR a nesmíme zapomenout zaškrtnout Apply to selected objects.

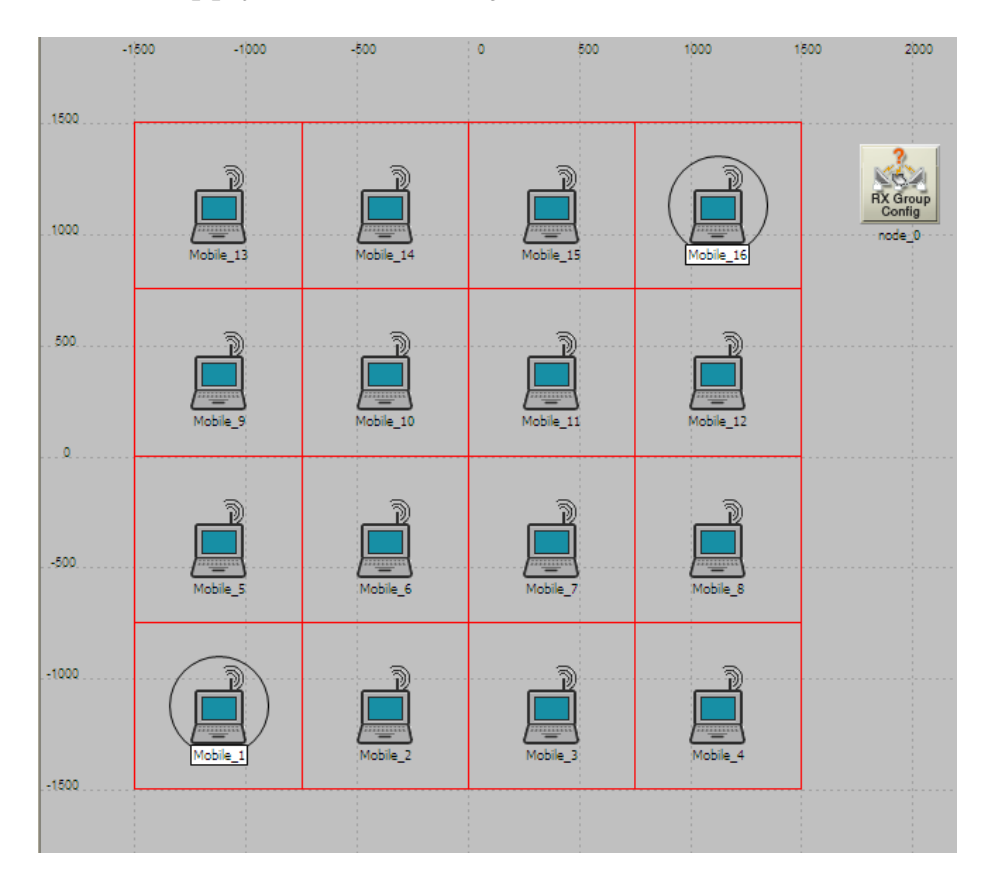

<span id="page-28-0"></span>Obr. 4.1: Síť stanic 3x3 km pro scénář DSR\_function.

#### Nastavení přenosu dat

- 1. Klikneme pravým tlačítkem myší na uzel node  $16 \mapsto$  Edit Attributes  $\mapsto$ MANET Traffic Generation Parameters volbu Number of Rows zvolíme na 1. Tím se nám otevře další tabulka nastavení. Start Time (seconds) dáme 110 sekund. Packet Inter-Arrival Time (seconds) zvolíme constant (0.03). Velikost paketu Packet Size (bits) zvolíme constant (1024). Cílovou IP adresu nastavíme podle uzlu jedna (node  $1 \mapsto$  Edit Attributes  $\mapsto$  IP ↦→ IP Host Parameters ↦→ Interface Information). Pro nás tedy Destination IP Address 192.0.1.1 a potvrdíme OK.
- 2. Stejný postup opakujeme pro stanici node  $1$  (rozdíly v nastavení node 16 a node\_1 jsou vidět na obr. [4.2\)](#page-29-0).

| Attribute                                    | Value                   |
|----------------------------------------------|-------------------------|
| <b>E DSR Parameters</b>                      | Ĺ.)                     |
| <b>■ Route Cache Parameters</b>              | $\left[\ldots\right]$   |
| Max Cached Routes »                          | Infinity                |
| - Route Expiry Timer (seconds)               | 300                     |
| 图 Route Cache Export                         | $\left[ \ldots \right]$ |
| - Status                                     | Do Not Export           |
|                                              |                         |
| E Export Time(s) Specification               | $[]$                    |
| Number of Rows                               | 2                       |
| E End of simulation                          |                         |
| : Time (seconds)                             | End of simulation       |
| $\equiv$ 150                                 |                         |
| : Time (seconds)                             | 150                     |
| <b>E</b> Send Buffer Parameters              | Default                 |
| 图 Route Discovery Parameters                 | Default                 |
| 图 Route Maintenance Parameters               | Default                 |
| DSR Routes Export                            | Do Not Export           |
| Route Replies using Cached Routes Enabled    |                         |
| Packet Salvaging                             | Enabled                 |
| Non Propagating Request                      | Disabled                |
| i. Broadcast Jitter (seconds)                | uniform (0, 0.01)       |
| 图 GRP Parameters                             | Default                 |
| 图 OLSR Parameters                            | Default                 |
| 图 TORA/IMEP Parameters                       | Default                 |
| <b>E VPN</b>                                 |                         |
| ⊕ DHCP                                       |                         |
|                                              |                         |
| 图 Reports                                    |                         |
| E IP                                         |                         |
| <b>E MANET Traffic Generation Parameters</b> | $\left[\ldots\right]$   |
| Mumber of Rows                               | 1                       |
| $\equiv$ 110                                 |                         |
| - Start Time [seconds]                       | 110                     |
| Packet Inter-Arrival Time (seconds)          | constant (0.03)         |
| Packet Size (bits)                           | constant (1024)         |
| ⊹ Destination IP Address                     | 192.0.1.1               |
| <sup>i</sup> Stop Time (seconds)             | End of Simulation       |
| ■ Wireless LAN                               |                         |
| - Wireless LAN MAC Address                   | Auto Assigned           |
| ■ Wireless LAN Parameters                    | $[]$                    |
| BSS Identifier                               | 0.                      |
| Access Point Functionality                   | Disabled                |
| Physical Characteristics                     | Direct Sequence         |
| :- Data Rate (bps)                           | 11 Mbps                 |
| 图 Channel Settings                           | Auto Assigned           |
| - Transmit Power (W)                         | 0.005                   |
|                                              |                         |
| Packet Reception-Power Threshold -95         |                         |

<span id="page-29-0"></span>Obr. 4.2: Kompletní nastavení node\_16 a node\_1 pro DSR\_function.

#### Export směrovací paměti uzlů

1. Vybereme uzel, na němž máme MANET Traffic např. node  $16 \leftrightarrow$  Edit Attributes  $\mapsto$  AD-HOC Routing Parameters  $\mapsto$  DSR Parameters  $\mapsto$ Route Cache Parameters  $\mapsto$  Route Cache Export  $\mapsto$  Export Time Specification zvolíme Number of Rows na hodnotu 2. Čas exportu Time (seconds) nastavíme na 150.

#### Individuální statistiky

1. Označíme stanice, pro které chceme udělat individuální charakteristiky např. node  $1,$  node  $16 \rightarrow$  Choose Individual DES Statistics  $\rightarrow$  Node Statistic  $\mapsto$  DSR, MANET, Wireless Lan a potvrdíme OK.

#### Spuštění simulace

- 1. Na panelu nástrojů vybereme  $DES \mapsto Configure/Run DES$  (nebo ctrl+R)
	- (a) Nastavíme dobu simulace Duration na 250 seconds.
	- (b) Necháme přesnost 100 hodnot na statistiku Values per statistic.
	- (c) Simulation Kernel definuje způsob překladu modelu do spustitelného kódu. Nastavíme na Optimized.
- 2. Po spuštění simulace tlačítkem Run se objeví další okno Simulation progress. V případě, že simulace proběhne v pořádku, uvidíte Simulation complete nyní můžete kliknout na Close.

#### Zobrazení výsledků

- 1. Grafy režijních paketů. Klikneme na ikonu View results  $\mapsto$  Global Statistics  $\mapsto$  DSR a zaškrtneme Routing Traffic Recieved (bits/sec) + Routing Traffic sent (bits/sec) dále pod grafem vybereme volbu Presentation  $\mapsto$  Overlaid Statistics
- 2. Zpoždění sítě MANET. Klikneme na ikonu View results  $\mapsto$  Global Statistics  $\mapsto$  MANET zaškrtneme Delay(secs) dále pak volbu Presentation  $\mapsto$ avarage.
- 3. Pro zobrazení směrovací paměti stanic. Přepneme na záložku DES Run (1) Tables kde máme vyexportované směrovací cesty. Object Tables  $\mapsto$  Campus Network  $\mapsto$  Node1 nebo Node 16  $\mapsto$  DSR  $\mapsto$  Route Cache at 150 seconds.
- 4. Pro všechny vyhodnocení obecně platí zobrazení statistik tlačítkem Show, kde můžeme dále upravovat graf (osy, vhled, možnost zobrazení atd.)

5. Vizuální zobrazení směrování lze nastavit pomocí  $\textbf{Protocols}\mapsto \textbf{MANET}\mapsto$  $DSR \mapsto$  Display DSR Routes.

### <span id="page-31-0"></span>4.1.2 Vyhodnocení výsledků

Na obr. [4.3](#page-31-1) vidíme, že směrování ze stanice 1 do stanice 16 proběhlo vizuálně v pořádku. Z teorie víme, že reaktivní protokol DSR fungující na systému žádosti tzv. On-demand by měl vždy vybrat co nejkratší trasu podle metriky dané počtem hopů na sousední stanice. Jako nástroj pro potvrzení teorie využijeme paměť samotných stanic. Proto jsme exportovali směrovací paměť šestnácté stanice stanice v čase 150 vteřin.

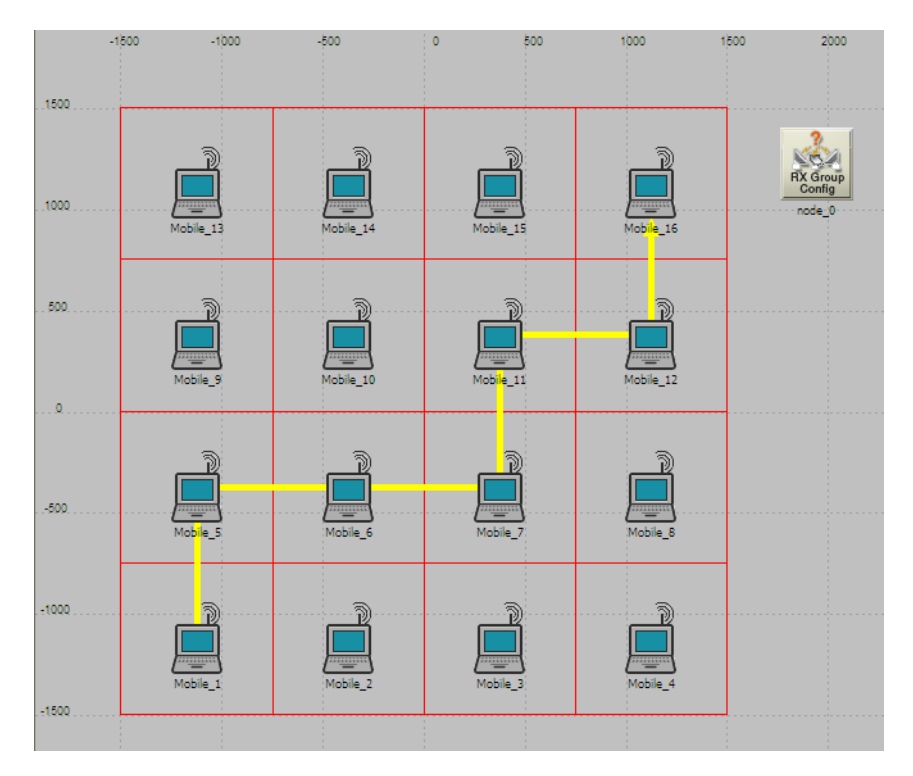

<span id="page-31-1"></span>Obr. 4.3: Směrování stanic znázorněno vizuálně.

Na obr. [4.4](#page-32-0) lze vidět dvě směrovací cesty se stejným počtem hopů. Jednu protokol DSR vyhodnotil jako rychlejší díky dřívějšímu příchodu RREP paketů. Přesto druhou cestu vnímá jako alternativu, kdyby nastaly na první trase problémy. Dá se tedy konstatovat, že implementace protokolu DSR je funkční po stránce směrování. Protože parametry simulace, ale i samotný model byly stavěny jako ideální, aby mohla být ověřena funkčnost protokolu DSR v prostředí OPNET modeler.

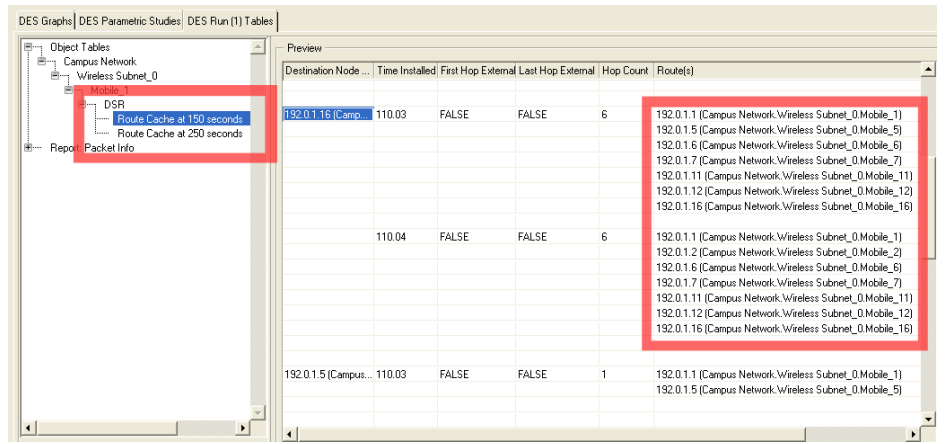

<span id="page-32-0"></span>Obr. 4.4: Směrovací paměť (Route Cache) uzlu 16.

Lze očekávat ideální charakteristiky přenosu režijních dat, které přehledně zobrazuje graf na obr. [4.5.](#page-32-1) Modrá barva značí provoz režijních paketů přijatých a červená provoz odeslaných režijních paketů. Jejich charakteristiky jsou téměř identické. Z toho usuzujeme, že se jednalo o bezproblémový přenos dat a implementace protokolu DSR je funkční i po stránce přenosu dat. Dalším důležitým parametrem je bezesporu odezva, která se v tomto scénáři pohybuje v průměru pod hranicí 6ms, což je skvělý výsledek, který se ale dá u takto malé sítě předpokládat.

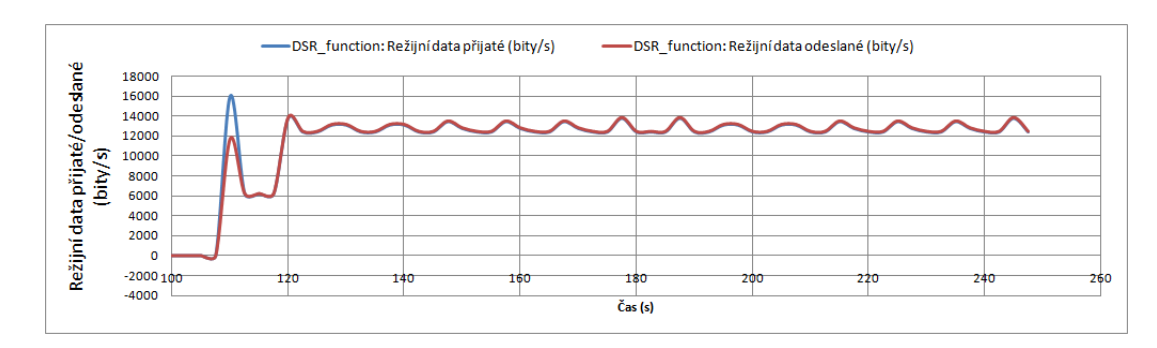

<span id="page-32-1"></span>Obr. 4.5: Režijní přenos dat mezi node\_0 a node\_16.

## <span id="page-33-0"></span>4.2 Simulace různých rychlostí pohybu

Dalším simulačním modelem je znovu prostředí Campus, tentokrát s rozlohou 8x6 kilometrů a s počtem 50 stanic, které se budou náhodně pohybovat v tomto teritoriu s třemi různými rychlostmi. Pro každou rychlost náhodného pohybu bude vytvořen vlastní scénář, aby bylo možné porovnat výsledné charakteristiky. První rychlost pohybu bude 5 m/s (18 km/h), druhá 15 m/s (54 km/h) a nakonec třetí rychlost náhodného pohybu uzlů 25 m/s (90 km/h). Jednotlivé rychlosti byly voleny tak, aby se výsledné charakteristiky zobrazovaly s co největší vypovídací hodnotou. Základní schéma modelu lze vidět na obr. [4.6,](#page-33-2) nicméně trajektorie náhodného pohybu nejsou vykresleny z důvodu přehlednosti obrázku.

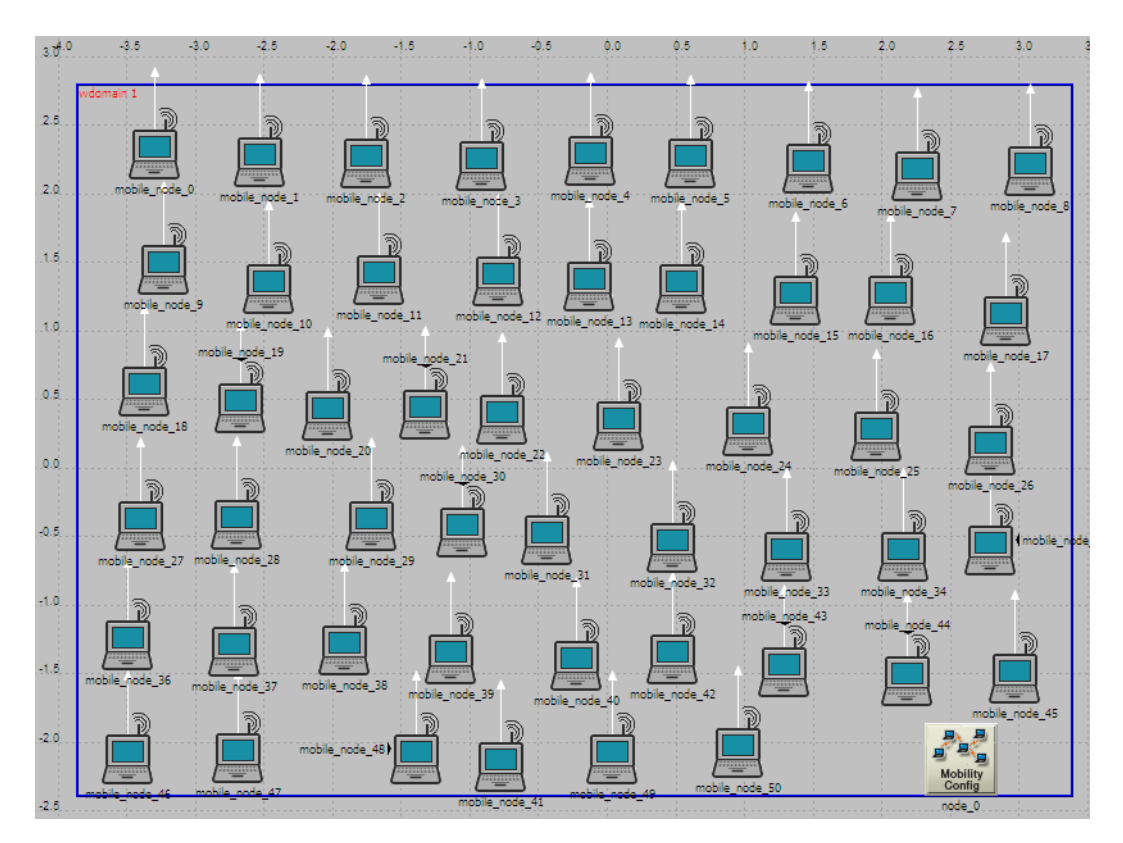

<span id="page-33-2"></span>Obr. 4.6: Model padesáti stanic pro různé tři rychlosti náhodného pohybu.

#### <span id="page-33-1"></span>4.2.1 Konfigurace modelu

- 1. Vytvoříme nový scénář s názvem DSR\_mobility, znovu Campus model prostředí. Tentokrát s rozměry 8x6 kilometrů a počtem 50 uzlů.
- 2. Všechny stanice umístíme do prostoru Domain Mobility, který nám určí přesný prostor pohybu stanic.
- 3. Z palety MANET vložíme komponentu Mobility Config, kterou nastavíme příslušnou pohyblivost stanic.
- 4. Do všech stanic implementujeme protokol DSR s jeho defaultním nastavením parametrů.
- 5. Přidělíme IP adresy verze 4.
- 6. Nastavíme tři různé rychlosti pohybu. Rychlost v Mobility Config povýšíme jako proměnou a pro simulaci ji zvolíme tři vstupní konstanty, toto nastavení lze přehledně vidět na obr. [4.7.](#page-34-1)
- 7. Nakonec nastavíme provoz (Traffic) mezi vybranými uzly (Pro náš případ se jednalo o celkem 3 provozy a to uzly:  $1 \mapsto 34$ ,  $5 \mapsto 24$  a  $6 \mapsto 14$ .

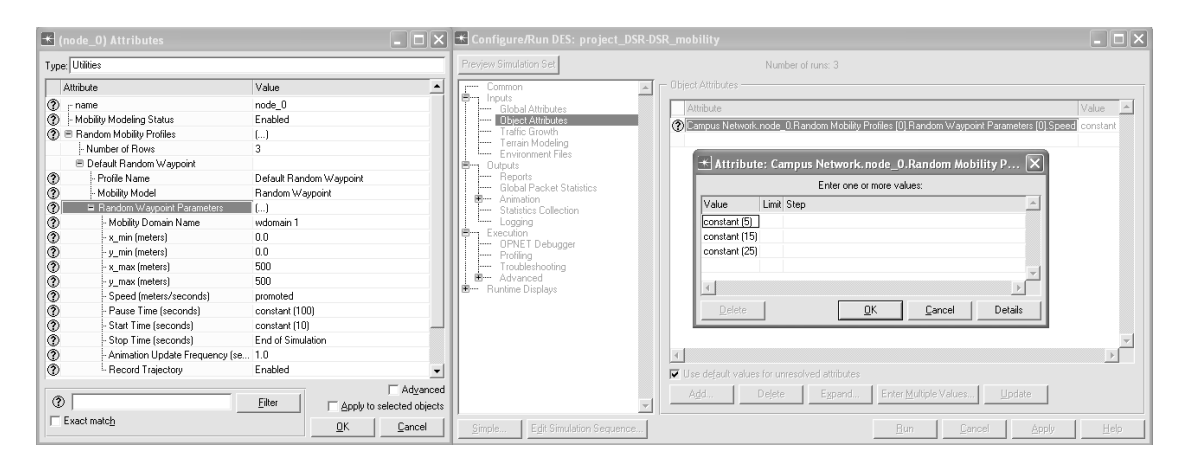

<span id="page-34-1"></span>Obr. 4.7: Mobility config – Vstupní konstanty rychlosti.

#### <span id="page-34-0"></span>4.2.2 Vyhodnocení výsledků

Obr. [4.7](#page-34-1) sumarizuje výsledky tří simulací náhodného pohybu padesáti stanic. Veškeré grafy zobrazují průměrné hodnoty v čase. Celkem 5 grafů poukazuje na to, že směrovací kvality protokolu DSR s rostoucí rychlostí pohybu stanic klesají. Rychlosti jsou na grafech odstupňovány následovně: 5m/s - modrá barva DES-1, 15 m/s červená barva DES-2, 12 m/s - barva zelená DES-3. Na grafu Total Route Error, lze pozorovat, že s rostoucí rychlostí pohybu stanice se rapidně zvyšuje počet zpráv signalizující chyby ve spojení. Tento problém musí protokol řešit častějším přeposíláním paketů viz graf Retransmission Attempts. Dále má protokol možnost pakety tzv. zachránit, tedy rovnou je nezahodit, ale přeposlat do alternativní cesty mechanismem Packet Salvage. Počet těchto "zachráněných" paketů je zobrazen na grafu Total Packets Salvaged.

Rostoucí problémy v síti radikálně zvyšují počet režijních paketů, viz Obr. 4.10, což nepříjemně ovlivňuje odezvu. Charakteristika grafu Route Discovery Time,

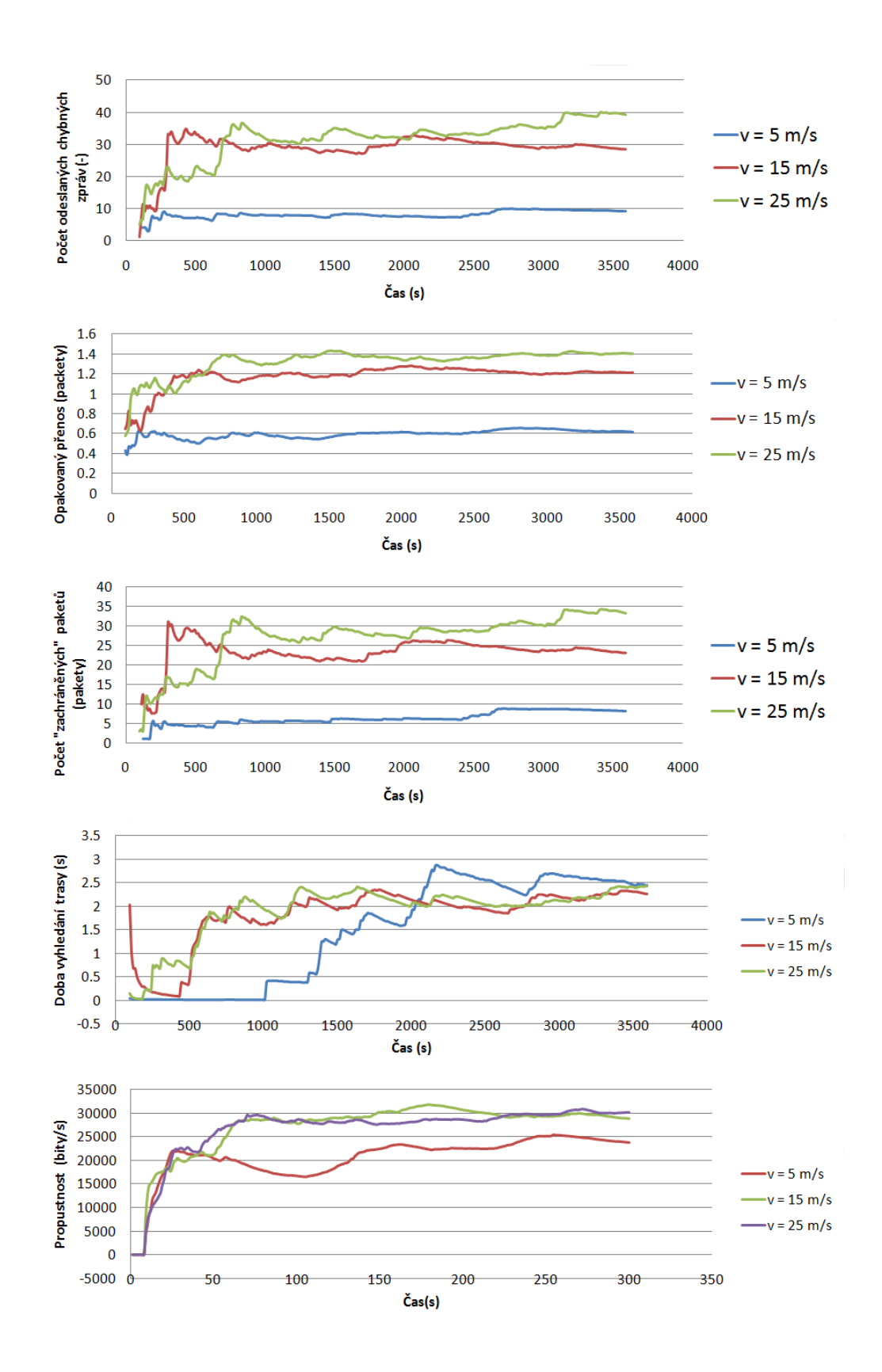

<span id="page-35-0"></span>Obr. 4.8: Výsledky simulace pohybu padesáti stanic.

popisuje zpoždění mezi procesem vyhledání trasy od zdroje k cíli. Obvyklé hodnoty se pohybují v okolí 2000 ms. Kritické hodnoty dosahují do výše 3000 ms, což je velice neuspokojivé. Síť se tedy se zvyšující rychlostí pohybu stanic potýká s problémy např.: Větší chybovost při vyhledávání tras a jejich neuspokojivá odezva, či zvýšený počet režijních dat. Přesto na grafu Wireless LAN Throughput (bits/sec) pozorujeme kvalitní přizpůsobení propustnosti sítě.

Obr. [4.9](#page-36-0) vyžaduje podrobnější vysvětlení. Celkem čtyři barvy signalizují provoz sítě odeslaných (Sent) nebo přijatých (Recieved) bitů za sekundu. Tři sloupcové grafy značí tři různé rychlosti (viz výše).Lze vidět, že ve všech případech jsou přijatá režijní data větší než odeslaná. To je způsobeno promiskuitním módem stanic, které zachytávají režijní pakety provozu, i když jim nejsou adresovány. Tento mechanismus udržuje stanice lépe informované z pohledu směrování. Nevýhodou je však energetická náročnost.

Z grafu lze odečíst, že pakety zajištující režii tvoří, pro první rychlosti náhodného pohybu stanic, asi 20%. Pro druhý průběh, tedy rychlost 15 m/s, je režie ještě vyšší a pohybuje se na hranici 30% z průměrného počtu všech odesílaných dat. Poslední průběh jen kopíruje předchozí zkušenost a vyšší rychlost mobility stanic kompenzuje větším počtem režijních paketů, které dosahují až 35% z průměrného přenosu všech dat.

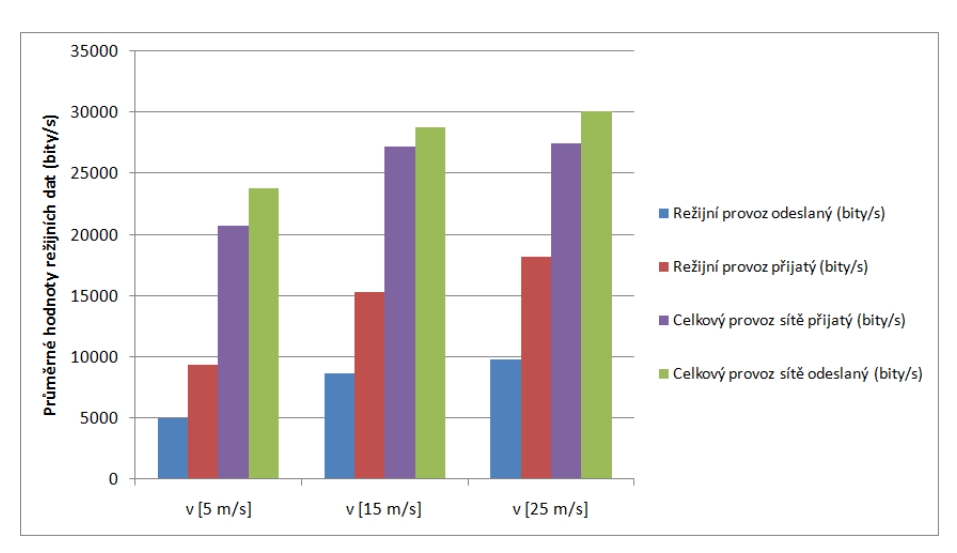

<span id="page-36-0"></span>Obr. 4.9: Provoz sítě pro padesát stanic v pohybu.

## <span id="page-37-0"></span>4.3 Simulace zaměřená na optimalizaci parametrů

V této kapitole budou měněny parametry protokolu DSR tak, aby bylo docíleno lepších vlastností sítě. Ze získaných teoretických a praktických znalostí o protokolu DSR byly vybrány parametry, které provoz sítě zasáhnou nejvíce. Tyto operace lze provést na současném modelu z předchozí simulace (viz kapitola [4.2\)](#page-33-0), ale s výběrem pouze jedné rychlosti náhodného pohybu uzlů (25 m/s). Tato rychlost byla volena kvůli největší citlivosti na provedené změny parametrů a tedy i nejlépe rozpoznatelné výsledky.

Je třeba se soustředit na kvalitní spojení s co nejmenším počtem chybových zpráv, Route Error Messages. Dále také na zpoždění při hledání nové trasy Route Dicovery time a především na počet odeslaných režijních paketů v poměru s celkovým počtem odeslaných dat.

#### <span id="page-37-1"></span>4.3.1 Konfigurace modelu

- 1. Scénář DSR\_mobility duplikujeme a pojmenujeme DSR\_parameters.
- 2. DSR\_parameters upravíme na jednu konstantní rychlost náhodného pohybu stanic a v Config Mobility a vymažeme vstupní proměnné z položky Object Attributes.
- 3. Dále tento scénář duplikujeme ještě dvakrát s názvy DSR\_changed parameters a DSR\_changed parameters 2.
- 4. Ve scénáři DSR\_changed parameters změníme parametr Route Expiry Timer (Neboli čas kdy vyprší směrovací trasa), z 300 na 30 sekund (Tuto hodnotu volíme na základě rychlosti pohybu uzlů. Předpokládáme, že při rychlosti 25 m/s se stanice za tento čas ztratí z dosahu ostatních stanic jen s malou pravděpodobností).
- 5. Ve scenáři DSR\_changed parameters 2 změníme parametr Route Expiry Timer, z 300 na 30 sekund, dále Maintance Holdoff Time (Zvýšíme propustnost dat tím, že snížíme počet zpráv, které jsou potřeba k ověření dostupnosti souseda při posílání dat) na 600 ms (Dvojnásobná hodnota defaultního nastavení. Tímto snížíme počet kontrolních zpráv o polovinu. Hodnota se dá ještě zvyšovat, ale na úkor spolehlivosti přenosu dat) a nakonec Maintance Acknowledgement Timer (Kontrola spojení mezi uzly) z hodnoty 500 na 150 ms (Sice zvýšíme počet režijních zpráv, ale docílíme tím velké stability přenosu a zajistíme plnou funkci parametru Holdoff Time, bez zbytečných komplikací).

#### <span id="page-38-0"></span>4.3.2 Vyhodnocení výsledků

Je třeba zobrazit grafy všech 3 scénářů DSR\_(changed)parameters (2), tím, že se v prohlížeči výsledků (Result Browser) vybere ze záložky Resul for  $\mapsto$ Current project kde lze zaškrtnout všechny tři scénáře související s optimalizací parametrů protokolu DSR. Na obr. [4.10](#page-38-1) a [4.11](#page-39-0) lze vidět celkem 2 různé grafy, které obsahují vždy 3 barevné charakteristiky. Zelená barva, pro defaultní parametry protokolu DSR, červená barva po změně prvního parametru a nakonec modrá barva pro všechny tři změny parametrů. Z hodnot víme Total Route Error Sent, že úpravou parametrů protokolu DSR bylo docíleno mnohem menšího počtu chybových zpráv a to v nemalém měřítku. Bohužel úprava hodnoty časového intervalu Route Expiry Timer nebyla pro scénář DSR\_changed parameters dostačující. Následek tohoto zásahu byl velký nárůst zpoždění mechanismu na hledání trasy (Route Discovery), to lze pozorovat na červené charakteristice Route Discovery Time.

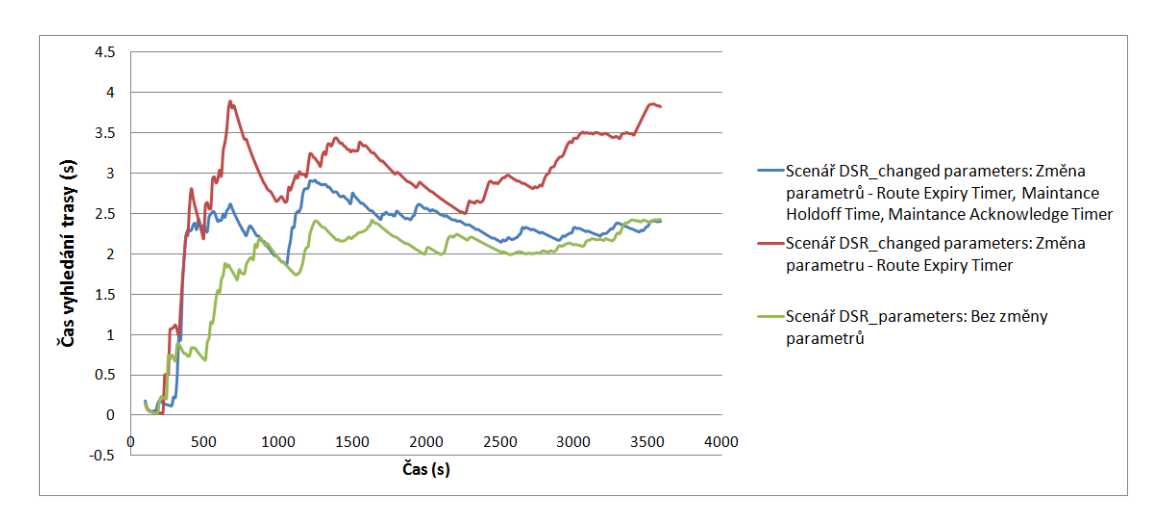

<span id="page-38-1"></span>Obr. 4.10: Zpoždění vyhledávacího mechanismu protokolu DSR.

Proto byly zavedeny pro scénář **DSR** changed parameters 2 další dvě změny parametrů Maintance Holdoff Time Maintance a Acknowledgement Timer. Tyto změny lze pozorovat jako zelenou charakteristiku, která zpožděním odpovídá původnímu nastavení parametrů DSR. Největší změnou je průměrný počet odeslaných paketů, které jsou znázorněny na obr. [4.11](#page-39-0) v grafu Total Traffic Sent v bitech za sekundu. Protože je simulace tvořena za konstantního toku dat, můžeme odvodit, že bylo tímto krokem ušetřeno velké množství režijních dat. Tyto rozdíly jsou patrné hlavně ke konci simulace, při porovnání zelené a modré charakteristiky.

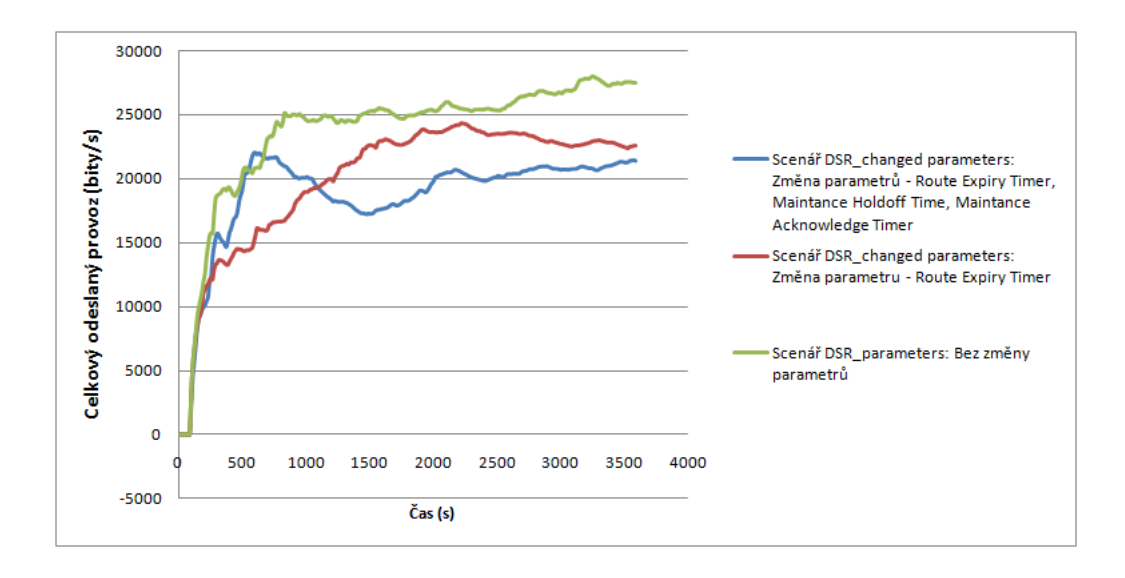

<span id="page-39-0"></span>Obr. 4.11: Výsledný datový tok pro upravené parametry DSR.

## <span id="page-40-0"></span>4.4 Simulace zaměřená na generování paketů

V tomto modelu se pokusíme ověřit schopnost komunikace mezi dvěma duplexně spojenými stanicemi v OM. Komunikace bude zajištěna s pomocí protokolu UDP (User Datagram Protocol). Cílem je znovu podle předlohy vytvořit procesní model, který je schopen uskutečnit přenos datové jednotky, přijmout ji na straně přijímače a zobrazit její obsah. Tento model slouží jako kvalitní základ informací pro rozšíření datové jednotky směrovacího protokolu DSR. Základem pro tento model bude práce V. Mikulici [\[5\]](#page-56-8).

#### <span id="page-40-1"></span>4.4.1 Konfigurace modelu

#### Založení projektu

- 1. Spustíme OM.
- 2. S pomocí Startup Wizard vytvoříme prázdný scénář Create empty scenario s názvem Client\_Server.
- 3. Dále vybereme pro nás vhodné prostředí Office Network.
- 4. Rozměry prostředí nastavíme na 5x5 metrů.
- 5. Další krok přeskočíme tlačítkem Next a konfiguraci dokončíme pomocí Finish.

#### Vytvoření modelu

- 1. Automaticky se otevře Object pallete tree. Dvojklikem vybereme stanici ethernet wkstn. Pro tento scénář nám budou stačit dvě stanice rozmístěné v Office Network.
- 2. Dále vybereme v záložce Link Models virtuální kabel 100BaseT a tyto dvě stanice vzájemně propojíme.
- 3. Na jeden z uzlů klikneme pravým tlačítkem myší a vybereme možnost Edit Attributes (Advanced) Viz obr. [4.12.](#page-40-2)

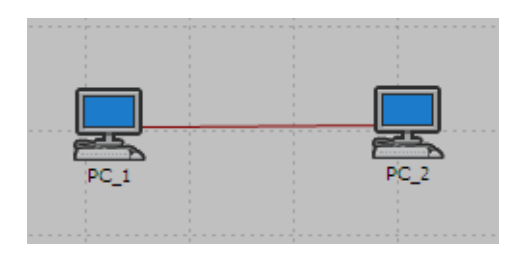

<span id="page-40-2"></span>Obr. 4.12: Model sítě pro generování paketů.

- 4. Dále v záložce IP  $\mapsto$  IP host parameters  $\mapsto$  Interface Information do položky Adress nastavíme IP adressu pro každý uzel PC\_1 klient 192.168.1.15 a PC\_2 klient 192.168.1.10.
- 5. Dvojklikem levého tlačítka myši na **PC**  $1(2)$  se dostaneme o "úroveň" níž, na model uzlů.
- 6. Zde vytvoříme processory s názvy klient a server, které budou tam a zpět spojeny s processorem UDP modrou šipkou Create Packet Stream. Dále Objects  $\mapsto$  Create Processor viz obr[.4.13.](#page-41-0)

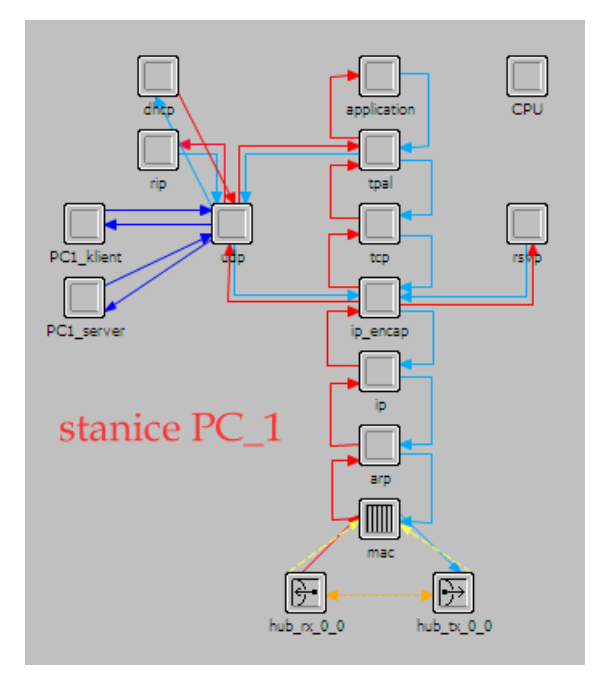

<span id="page-41-0"></span>Obr. 4.13: Upravený model uzlů stanice PC\_1.

- 7. Pro přenos paketů nastavíme pravým talčítkem myši na processory klient a server a vybereme Edit Attributes. V položce process models zvolíme server packet gen pro server a klient packet gen tím se nám nastaví vnitřní struktura procesů podle předlohy viz obr. [4.14.](#page-42-0)
- 8. Proccesní modely dále upraveny pro duplexní přenos mezi dvěma stanicemi. Především se jedná o správné nastavení portů, kontrolu IP adress, intervaly přenosu paketů a jejich velikosti viz obr. [\[4.15,](#page-42-1) [4.16,](#page-42-2) [4.17,](#page-42-3) [4.18\]](#page-42-4). Hodnoty attribut byly převzaty z práce [\[5\]](#page-56-8).
- 9. Pro výpis do konzole obousměrné komunikace je třeba nezapomenou přepsat proměnné procesorů server, aby se vzájemně nepřepisovali.

```
/* Ziskani vlastniho ID */
my\_obj\_id_2 = op\_id\_self();
```
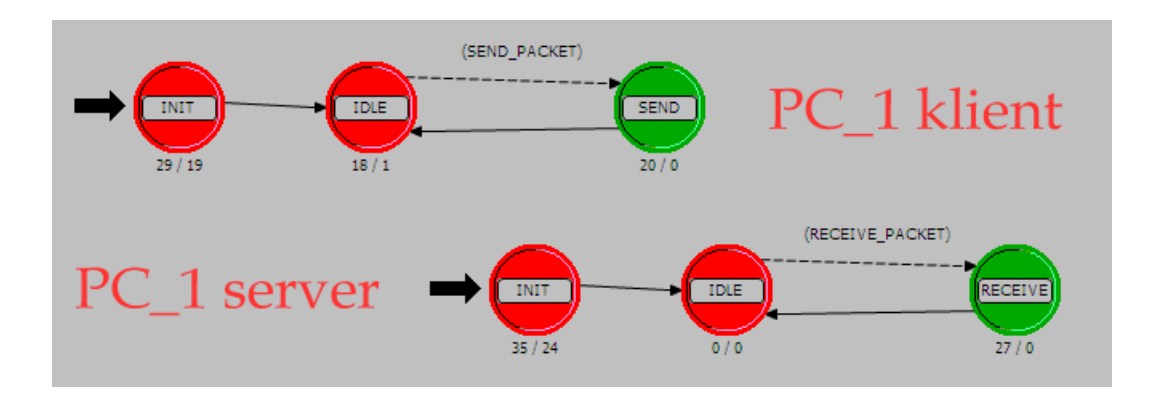

<span id="page-42-0"></span>Obr. 4.14: Model procesů klient/server.

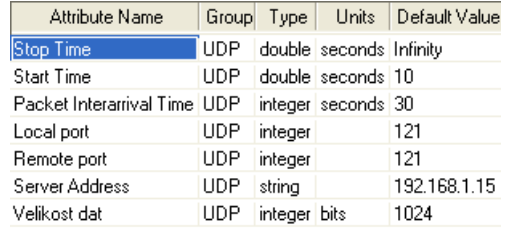

#### Obr. 4.15: Attributy PC\_1 klient.

<span id="page-42-1"></span>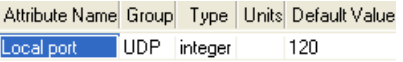

#### <span id="page-42-2"></span>Obr. 4.16: Attributy PC\_1 server.

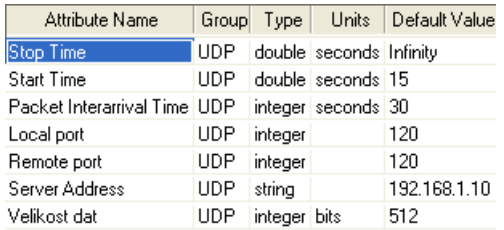

### <span id="page-42-3"></span>Obr. 4.17: Attributy PC\_2 klient.

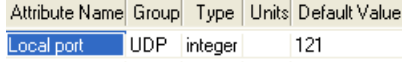

<span id="page-42-4"></span>Obr. 4.18: Attributy PC\_2 server.

```
/* Ziskani ID rodice */
parent_obj_id_2 = op\_topo_parent(mv_obj_id);
/* Ziskani UDP ID */
udp_obj_id_2 = op_id_from_name ( parent_obj_id , OPC_OBJTYPE_PROC
   , "udp ") ;
```
10. Výpis přenosu UDP paketů získáme z proměnné parent\_obj\_name.

```
/* UDP packet */
printf ("%d. %s: UDP datagram dorazil do cile \ln", counter++,
   parent_obj_name_2 ) ; // Debug Info
```
#### <span id="page-43-0"></span>4.4.2 Simulace a výsledky

Konfiguraci **DES** spustíme zkratkou  $\text{ctrl} + \text{R}$ . **Duration** – čas simulace nastavíme na 10 minut. Protože výsledky simulace budou vypsány do konzole, je vhodné zaškrtnout v záložce Execution ↦→ OPNET Debugger ↦→ Use OPNET Simulation Debugger. Průběh simulace se nám do konzole vypíše po stisknutí tlačítka Continue. Zobrazení obsahu přeneseného paketu lze snadno zobrazit stejným postupem. Místo záložky console, ale vybereme záložku model, ve které zaškrtneme Show Animation. Ještě je třeba se dostat na správnou úroveň modelu. Stromovou strukturou v levé části okna se proklikáme přes Office Network a Client k UDP. Kliknutím na paket si zobrazíme obsah datové jednotky ve fázi, kterou požadujeme. Jak lze vidět z obr. [4.19](#page-43-1) simulace zaměřená na generování a příjem datových jednotek se uskutečnila úspěšně.

```
Console Model Progress
PC 1 : IP Adresa: Auto Assigned
PC_1: Nastaveny 'Local port' je: 120
PC<sup>2</sup>: IP Adresa: Auto Assigned
PC<sup>2</sup>: Nastevni 'Local port' je: 121<br>PC<sup>2</sup>: Lokalni port (121) uspesne zaregistrovan.
 PC_2: Vse v poradku. Muze se generovat
 PC 2: Nastavuji preruseni startu a konce
PC_1: Lokalni port (120) uspesne zaregistrovan.
PC_2: Lokalni port (121) uspesne zaregistrovan.
PC 2: Lokalni port (120) uspesne zaregistrovan.
 PC_2: Vse v poradku. Muze se generovat
 PC 2: Nastavuji preruseni startu a konce
Velikost paketu po vytvoreni: 1024.000000
 PC_2: Vse v poradku. Muze se generovat
Velikost vytvoreneho paketu: 512.000000
```
<span id="page-43-1"></span>Obr. 4.19: Výpis konzole pro simulaci zaměřené na generování paketů.

## <span id="page-44-0"></span>4.5 Simulace zaměřená na rozšíření původní datové jednotky protokolu DSR

Úkolem pro tuto simulaci bylo rozšířit původní datovou jednotku směrovacího protokolu DSR. Pro rozšíření byla zvolena režijní datová jednotka tzv. Route Request paket (RREQ). Protokol DSR využívá tohoto paketu při hledání trasy mezi uzly, tedy za využití mechaniky Route Discovery a šíření pomocí principu Flooding.

## <span id="page-44-1"></span>4.5.1 Úprava zdrojového kódu

V první části bude upraven samotný procesní model, tedy jeho bloky, a poté podle provedených změn budou přizpůsobeny vázané soubory protokolu DSR.

#### Blok stavových proměnných – SV (State Variable)

```
/* Nový parametr */
int \ parametr ;
```
Tímto se zadeklarujeme nová stavová proměnná. Která bude obsahovat data našeho nového atributu protokolu DSR. Nový atribut lze snadno vytvořit v grafickém prostředí OM tím, že se dostaneme na procesní model manet\_mgr a na panelu nástrojů zvolíme Interfaces  $\mapsto$  Model Attributes, myší vybereme DSR Parameters  $\mapsto$  Edit Properties. Tento ostup je zobrazen na obr. [4.20.](#page-44-2) Obr. [4.21](#page-45-0) ukazuje na nový attribut uvnitř DSR zvaný New Parametr.

| Attribute Name         | Group                                                    | Type     | Units Default Value |             | Tags              |           | $\blacktriangle$ |      |                                    |
|------------------------|----------------------------------------------------------|----------|---------------------|-------------|-------------------|-----------|------------------|------|------------------------------------|
|                        | AD-HOC Routing Protocol AD-HOC Routing Parameters string |          | None                |             |                   |           |                  |      |                                    |
| <b>AODV Parameters</b> | AD-HOC Routing Parameters compound                       |          | Default             |             |                   |           |                  |      |                                    |
| <b>DSR Parameters</b>  | AD-HOC Routing Parameters compound                       |          | Default             |             |                   |           |                  |      |                                    |
| <b>GRP Parameters</b>  | AD-HOC Routing Parameters compound                       |          | Default             |             |                   |           |                  |      |                                    |
| TORA/IMEP Parameters   | AD-HOC Routing Parameters compound                       |          | Default             |             |                   |           |                  |      |                                    |
| MANET Gateway          | AD-HOC Routing Parameters toggle                         |          | Disabled            |             |                   |           |                  |      |                                    |
|                        |                                                          |          |                     |             |                   |           |                  |      |                                    |
|                        | $\pm$ (DSR Parameters) Properties Inherited Tags [ ]     |          |                     |             |                   |           |                  |      | $\overline{\mathsf{x}}$            |
|                        | Edit Row Count Properties<br>Default number of rows: 1   |          |                     |             |                   |           |                  |      |                                    |
|                        | Attribute Name                                           | Type     | <b>Units</b>        | Primary Key | Default Value     | Prominent |                  | Tags |                                    |
|                        | <b>Boute Cache Parameters</b>                            | compound |                     |             | Default           |           |                  |      |                                    |
| New attribute:         | Send Buffer Parameters                                   | compound |                     |             | Default           |           |                  |      |                                    |
|                        | Route Discovery Parameters                               | compound |                     |             | Default           |           |                  |      |                                    |
| Add<br>De              | Route Maintenance Parameters                             | compound |                     |             | Default           |           |                  |      |                                    |
|                        | <b>DSR Routes Export</b>                                 | toggle   |                     |             | Do Not Export     |           |                  |      |                                    |
|                        | Route Replies using Cached Routes toggle                 |          |                     |             | Enabled           |           |                  |      |                                    |
|                        | Packet Salvaging                                         | toggle   |                     |             | Enabled           |           |                  |      |                                    |
|                        | Non Propagating Request                                  | toggle   |                     |             | Disabled          |           |                  |      |                                    |
|                        | <b>Broadcast Jitter</b>                                  | string   | seconds             |             | uniform (0, 0,01) |           |                  |      |                                    |
|                        | New Parametr                                             | integer  |                     |             | n                 |           |                  |      |                                    |
|                        |                                                          |          |                     |             |                   |           |                  |      |                                    |
|                        | $\overline{4}$                                           |          |                     |             |                   |           |                  |      | $\mathbb{R}$                       |
|                        | New attribute:                                           |          |                     |             |                   |           |                  |      | Edit Compound Attribute Properties |
|                        |                                                          |          |                     |             |                   |           |                  |      |                                    |

<span id="page-44-2"></span>Obr. 4.20: Přidání nového attributu protokolu DSR.

| Attribute                           | Value                |
|-------------------------------------|----------------------|
| □ ip.new_manet_mgr.DSR Parameters   | $\left[\dots\right]$ |
| 围 Route Cache Parameters            | Default              |
| 围 Send Buffer Parameters            | Default              |
| 围 Route Discovery Parameters        | Default              |
| 围 Route Maintenance Parameters      | Default              |
| ⊱ DSR Routes Export                 | Do Not Export        |
| Route Replies using Cached Routes [ | Enabled              |
| - Packet Salvaging                  | Enabled              |
| Mon Propagating Request -           | Disabled             |
| :- Broadcast Jitter (seconds)       | uniform (0, 0.01)    |
| - New Parametr                      | 4                    |

<span id="page-45-0"></span>Obr. 4.21: Ukázka nově vytvořeného attributu New Parametr

#### Funkční Block – FB (Function Block)

Funkce op\_ima\_obj\_attr\_get vyčítá hodnotu z nastavených atributů. Jedná se o stavovou proměnnou parametr a atribut New Parametr.

```
/* Kontrola jestli je parametr nastaven */
op_ima_obj_attr_get ( dsr_parms_child_id ," New Parametr ", & parametr ) ;
```
Aby bylo možné ze struktury RREQ paketu tisknout hodnoty do konzole, bylo třeba nejprve identifikovat v oblasti Packet Arrival Functions správou funkci, která pracuje uvnitř funkčního bloku, jako funkce vnořená dalších dvou funkcí, které jsou této nadřazeny. Níže je uvedena část úpravy zdrojového kódu této funkce, která nám zajistí tisk hodnot do konzole ("pomocná" funkce inet\_address slouží k vyčítání proměnných, které obsahují například název uzlu nebo jeho IP adressu).

```
/* Hlavní funkce , jenž zpracovává příchozí paket */
dsr_rte_received_pkt_handle () ;
\rightarrow/* Zde probíhá rozdělení paketů podle typu */
dsr_rte_app_pkt_arrival_handle () ;
->
/* Funkce , jenž se stará o příchozí paket RREQ */
dsr_rte_received_route_request_process () ;
inet_address_print ( src_hop_addr_str , ip_dgram_fd_ptr - > src_addr ) ;
inet_address_to_hname ( ip_dgram_fd_ptr - > src_addr , src_node_name ) ;
inet_address_print ( dest_hop_addr_str , route_request_option_ptr - >
   target_address ) ;
inet_address_to_hname ( route_request_option_ptr - > target_address ,
   dest_node_name ) ;
```

```
printf ("\n New Parametr %d from node %s destined to node %s",
   route_request_option_ptr - > str_parametr , src_hop_addr_str ,
   dest_hop_addr_str ) ;
```
Další funkce, kterou je třeba upravit, se nachází v oblasti Packet Creation Funcitons. Naši stavovou proměnnou vložíme tímto do funkce, která se stará o vytváření parametrů uvnitř paketu RREQ. Funkce s názvem dsr\_rte\_route\_request\_send();.

```
/* Funkce vytvoří TLV " možností " paketu RREQ */
dsr_tlv_ptr = dsr_pkt_support_route_request_tlv_create (
   route_request_identifier , dest_address , parametr ) ;
```
V dalších krocích je třeba naše změny přizpůsobit souborům, které jsou k protokolu DSR vázány. Jejich umístění je popsáno v kapitole [3.2.](#page-19-2) Jedná se o dva hlavičkové soubory a jeden externí soubor s koncovkou ex.c. Uvnitř souboru dsr\_ptypes.h rozšíříme vstupní hodnoty funkce o typ naší proměnné tedy integer.

```
/* dsr_packet_support vstupní proměnné " možností " RREQ paketu */
DsrT_Packet_Option * dsr_pkt_support_route_request_tlv_create ( long
   int, InetT_Address, int);
```
Další hlavičkový soubor dsr\_pkt\_support.h obsahuje nadefinované struktury veškerých datových jednotek protokolu DSR. Zajímavá je pro nás především struktura DsrT\_Route\_Request\_Option. Uvnitř struktury vytvoříme proměnnou, do které budeme zapisovat a dále z ní vyčítat hodnoty pro tisk do konzole.

```
/* ******* Struktury zpráv ******** */
/* " Možnosti " RREQ paketu */
  typedef struct
 {
   long int identification;
   int str_speed;
   InetT_Address target_address ;
   List* route_lptr;
 } DsrT_Route_Request_Option ;
```
Úpravou souboru dsr\_pkt\_support.ex.c propojíme naši stavovou proměnnou a proměnnou uvnitř struktury, ze které máme zájem hodnoty vyčítat. První funkci dsr\_pkt\_support\_route\_request\_tlv\_create, která slouží jako podpora při vytváření paketu RREQ (rezervace paměti pro parametry uvnitř hlavičky paketu) a pracuje jen s přesně definovaným typem, délkou a hodnotou paketu (TLV – Type, Lenght, Value ).

DsrT\_Packet\_Option \*

```
dsr_pkt_support_route_request_tlv_create ( long int request_id ,
   InetT_Address dest_address , int speed )
 {
 DsrT_Route_Request_Option* route_request_ptr = OPC_NIL;
 DsrT_Packet_Option* dsr_tlv_ptr = OPC_NIL;
 int address_length;
 /** Funkce vytváří " možnosti " RREQ uvnitř DSR paketu **/
 FIN ( dsr_pkt_support_route_request_tlv_create (< args >) ) ;
    address\_length = (inet\_address\_family\_get (kdest\_address) ==InetC_Addr_Family_v4 ?
                                       IP_V4_ADDRESS_LENGTH :
                                           IP_V6_ADDRESS_LENGTH ) ;
   route_request_ptr = dsr_pkt_support_route_request_mem_alloc () ;
   route_request_ptr - > identification = request_id ;
   route_request_ptr - > target_address = inet_address_copy (
       dest address) ;
    /* Zápis nového parametru do struktury */
   route\_request\_ptr - > str\_parameter = parameter;dsr_tlv_ptr = dsr_pkt_support_option_mem_alloc () ;
   dsr_tlv_ptr - > option_type = DSRC_ROUTE_REQUEST ;
    dsr_tlv_ptr - > option_length = DSR_HEADER_OPTIONS +
       address_length ;
   dsr_tlv_ptr - > dsr_option_ptr = ( void *) route_request_ptr ;
   FRET (dsr_tlv_ptr);
   }
```
Druhá funkce dsr\_pkt\_support\_route\_request\_mem\_copy jen vytváří kopii parametru RREQ paketu pro další zpracování.

```
static DsrT_Packet_Option *
dsr_pkt_support_route_request_mem_copy ( DsrT_Packet_Option *
  dsr_tlv_ptr )
 {
 DsrT_Route_Request_Option* route_request_ptr = OPC_NIL;
 DsrT_Route_Request_Option * copy_route_request_ptr = OPC_NIL ;
 int num_hops, count;
 InetT_Address* hop_address_ptr;
 InetT_Address* copy_address_ptr;
 DsrT_Packet_Option*    copy_dsr_tlv_ptr = OPC_NIL;
 /** Funkce vytváří kopii RREQ " možností " **/
 FIN ( dsr_pkt_support_route_request_mem_copy ( < args >) ) ;
```

```
/* Funkce získá originální " možnosti " RREQ */
route_request_ptr = ( DsrT_Route_Request_Option *) dsr_tlv_ptr - >
   dsr_option_ptr ;
/* Alokace paměti pro kopii " možností " RREQ */
copy_route_request_ptr = dsr_pkt_support_route_request_mem_alloc
   () ;
copy_route_request_ptr - > identification = route_request_ptr - >
   identification ;
/* Kopie zápisu nového parametru do struktury */
copy_route_request_ptr - > str_parametr = route_request_ptr - >
   str_parametr ;
copy_route_request_ptr - > target_address = inet_address_copy (
   route_request_ptr - > target_address ) ;
```
#### <span id="page-48-0"></span>4.5.2 Vyhodnocení výsledků

Na jednoduchém modelu ze scénáře DSR function byl nasimulován provoz dvou uzlů. V konzoli lze vidět hodnotu přenášené proměnné nastavené pro každou stanici (node\_1 má hodnotu parametru 1 a node\_16 hodnotu 4) uvnitř upraveného RREQ paketu, spolu s IP adresami uzlů, na kterých je nastaven provoz. Podařilo se uložit informaci dovnitř struktury datové jednotky RREQ a znovu ji vyčíst na koncové stanici. Výpis konzole této simulace lze vidět na obr. [4.22.](#page-48-1) Tento model je uložen na přiloženém CD pod názvem scénáře parametrs\_DSR\_function.

```
Console Model Progress
ODB> continue
 New paramer 4 from node 192.0.1.1 destined to node 192.0.1.16
 New paramer 4 from node 192.0.1.1 destined to node 192.0.1.16
 New paramer 1 from node 192.0.1.16 destined to node 192.0.1.1
 New paramer 1 from node 192.0.1.16 destined to node 192.0.1.1
 New paramer 4 from node 192.0.1.1 destined to node 192.0.1.16
 New paramer 4 from node 192.0.1.1 destined to node 192.0.1.16
 New paramer 4 from node 192.0.1.1 destined to node 192.0.1.16
 New paramer 1 from node 192.0.1.16 destined to node 192.0.1.1
 New paramer 1 from node 192.0.1.16 destined to node 192.0.1.1
 New paramer 1 from node 192.0.1.16 destined to node 192.0.1.1
 New paramer 4 from node 192.0.1.1 destined to node 192.0.1.16
 New paramer 4 from node 192.0.1.1 destined to node 192.0.1.16
 New paramer 4 from node 192.0.1.1 destined to node 192.0.1.16
 New paramer 1 from node 192.0.1.16 destined to node 192.0.1.1
 New paramer 1 from node 192.0.1.16 destined to node 192.0.1.1
 New paramer 1 from node 192.0.1.16 destined to node 192.0.1.1
```
<span id="page-48-1"></span>Obr. 4.22: Výpis konzole pro simulaci rozšiřující RREQ paket.

## <span id="page-49-0"></span>4.6 Simulace zaměřená na výpis přenosové rychlosti rozhraní MANET

Poslední simulace se jako předešlá zabývá rozšířením datové jednotky směrovacího protokolu DSR. Tentokrát nebude uvnitř struktury RREQ paketu přenášena hodnota parametru, ale přenosová rychlost rozhraní MANET. Tyto hodnoty se budou vypisovat jak do konzole, tak ukládat do souboru. Z výsledků by mělo být možné sledovat "zatížení" stanic/sítě.

Pro rozšíření jsme zvolili režijní datovou jednotku tzv. Route Request paket (RREQ). Protokol DSR využívá tohoto paketu při hledání trasy mezi uzly, tedy za využití mechaniky Route Discovery a šíření pomocí principu Flooding. Jeho častá aktivita nám zaručí poměrně aktuální hodnoty, které máme zájem sledovat.

Uvnitř komunikace MANET stanic budou sledovány statistiky přenosové rychlosti mezi stanicemi. Budeme vyčítat nejvhodnější statistiku Wireless Lan.Data Traffic Sent (bits/sec). Protože se tato informace vytváří v uzlovém modelu uvnitř procesu wireless\_lan\_mac bude třeba pro vyčítání těchto hodnot vytvořit logické spojení k procesu IP zvané Statistic Wire. Na obr[.4.23](#page-49-1) je toto spojení vizuálně znázorněno. Nastavení tohoto spojení je vidět na obr. [4.24.](#page-50-1) Vytvořit spojení lze snadno pomocí záložky Objects  $\mapsto$  Create Statistic Wire uvnitř uzlového modelu MANET stanice.

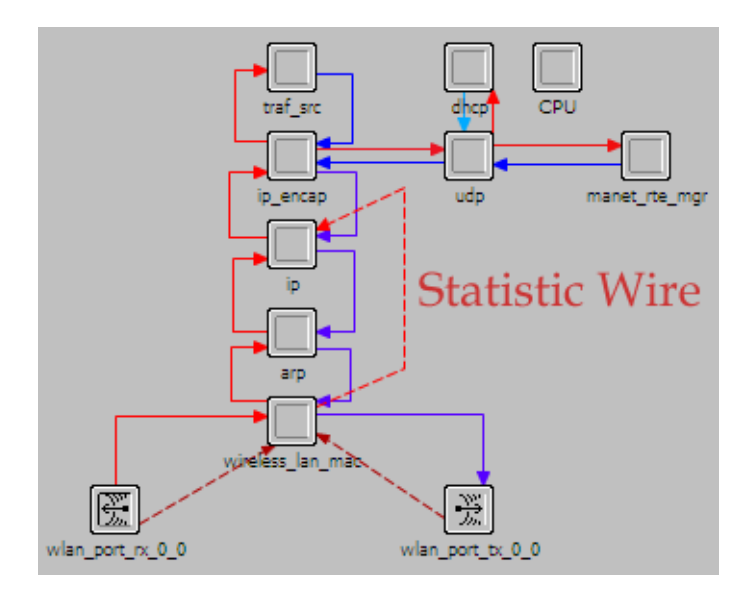

<span id="page-49-1"></span>Obr. 4.23: Spojení pomocí Statistic Wire v modelu uzlů.

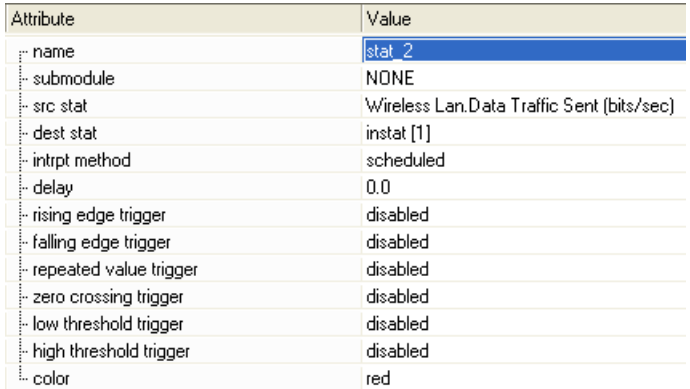

<span id="page-50-1"></span>Obr. 4.24: Nastavení Statistic Wire.

## <span id="page-50-0"></span>4.6.1 Úprava zdrojového kódu

Nejprve provedeme úpravu v samotném procesním modelu, tedy v jeho blocích, a poté podle provedených změn přizpůsobíme vázané soubory protokolu DSR.

#### Blok stavových proměnných - SV (State Variable)

Zde proběhne deklarace nové stavové proměnné typu double s názvem speed. Tento typ je vybrán především kvůli kompatibilitě hodnot se statistikami, které se taky ukládají do proměnné typu double.

/\* Nová proměnná \*/ Double \ speed ;

#### Funkční blok - FB (Funtion Block)

Uvnitř FB pokračujeme v úpravě funkce dsr\_rte\_received\_pkt\_handle();jako tomu bylo v předešlé simulaci v oblasti Packet Arrival Function, nicméně rozšíření se bude tentokrát týkat nejenom výpisu hodnot (statistik) do konzole, ale i uložení získané hodnoty do souboru.

```
/* Nové deklarace proměnných */
FILE* f;
char název_stanice [128];
/* Nová proměnná cas do které se načítá aktuální čas simulace */
  cas = op\_sim\_time();
/* Tisk do konzole */
```

```
printf (" \vert \quad \frac{9}{6} - 7.3f \quad \vert \ \vert \quad \frac{9}{6} - 20.30s \quad \vert \ \vert \quad \frac{9}{6} - 10.2f \text{ bitu/s}n", cas, src_node_name, route_request_option_ptr->str_speed);
/* Tisk do souboru */
    strcpy (nazev_stanice, "C:/");
     strcat ( nazev_stanice , dest_node_name ) ;
     strcat (nazev_stanice,".txt");
    if ((f = fopen(nazev_stanice, "a")) == NULL) {
    printf ("Soubor se nepodarilo otevrit \langle n'' \rangle; }
     fprintf (f, " | %-7.3f | | %-20.30s | | %-10.2f bitu)\vert \quad \ranglen", cas, src_node_name, route_request_option_ptr ->
        str_speed);
     if (fclose(f) == E0F) {print(f''Soubor se nepodarilo zavrit\nu");
            }
```
Další funkce, kterou je třeba upravit, se nachází v oblasti Packet Creation Funcitons. Naši stavovou proměnnou vložíme tímto do funkce, která se stará o vytváření parametrů uvnitř paketu RREQ. Těsně před vložením se nám do naší proměnné vloží hodnota vyčtená funkcí op\_stat\_local\_read na čtení statistik. Níže jsou popsany úpravy ve funkci dsr\_rteq\_route\_request\_send();.

```
/* Vložení hodnoty statistiky do nové proměnné */
speed = op\_stat\_local\_read(1);/* Funkce vytvoří TLV " možností " paketu RREQ */
dsr_tlv_ptr = dsr_pkt_support_route_request_tlv_create (
   route_request_identifier , dest_address , speed ) ;
```
Abychom mohli takto snadno vyčítat statistiky je třeba zakomentovat část kódu uvnitř procesu wireless\_lan\_mac, který se stará o nulování statistik. Podrobně ho lze nalézt uvnitř **FB** jeho dceřiného procesu wlan mac pod funkcí pro tvorbu statistik přenosové rychlosti data\_traffic\_sent\_handle\_inbits (je třeba dát při zakomentování pozor, protože se tam nulovaní objevuje víckrát).

```
/* tx_end_time = current_time + total_pk_size / operational_speed ;
   op_stat_write_t ( data_traffic_sent_handle_inbits , 0.0 ,
       tx_end_time );
   op_stat_write_t ( data_traffic_sent_handle , 0.0 , tx_end_time );*/
```
V dalších krocích je třeba naše změny přizpůsobit souborům, které jsou k protokolu DSR vázány. Jejich umístění je popsáno v kapitole [3.2.](#page-19-2) Jedná se o dva hlavičkové soubory a jeden externí soubor s koncovkou ex.c.

Uvnitř souboru dsr\_ptypes.h rozšíříme vstupní hodnoty funkce o typ naší proměnné double.

/\* dsr\_packet\_support vstupní proměnné " možností " RREQ paketu \*/

```
DsrT_Packet_Option * dsr_pkt_support_route_request_tlv_create ( long
   int, InetT_Address, double);
```
Další hlavičkový soubor dsr\_pkt\_support.h obsahuje nadefinované struktury všech datových jednotek protokolu DSR. Pro tento scénář je třeba se zaměřit především na strukturu DsrT\_Route\_Request\_Option. Uvnitř struktury vytvoříme proměnnou, do které se bude zapisovat a vyčítat hodnoty pro tisk do konzole a souboru.

```
/* ******* Struktury zpráv ******** */
/* " Možnosti " RREQ paketu */
/ typedef struct
 {
 long int identification;
 double str_speed;
 InetT_Address target_address ;
 List* route lptr:
 } DsrT_Route_Request_Option ;
```
Úpravou souboru dsr\_pkt\_support.ex.c propojíme naši stavovou proměnnou a proměnnou uvnitř struktury, ze které máme zájem hodnoty vyčítat.

```
DsrT_Packet_Option *
dsr_pkt_support_route_request_tlv_create ( long int request_id ,
   InetT_Address dest_address , double speed )
 {
 DsrT_Route_Request_Option* route_request_ptr = OPC_NIL;
 DsrT_Packet_Option* dsr_tlv_ptr = OPC_NIL;
  int address_length;
  /** Funkce vytváří " možnosti " RREQ uvnitř DSR paketu **/
 FIN (dsr_pkt_support_route_request_tlv_create (<args>));
   address_length = ( inet_address_family_get (& dest_address ) ==
       InetC_Addr_Family_v4 ?
                                      IP_V4_ADDRESS_LENGTH :
                                         IP_V6_ADDRESS_LENGTH ) ;
   route_request_ptr = dsr_pkt_support_route_request_mem_alloc () ;
   route_request_ptr - > identification = request_id ;
   route_request_ptr - > target_address = inet_address_copy (
       dest_address ) ;
   /* Zápis proměnné speed do struktury */
   route_request_ptr - > str_speed = speed ;
    dsr_tlv_ptr = dsr_pkt_support_option_mem_alloc () ;
    dsr_tlv_ptr - > option_type = DSRC_ROUTE_REQUEST ;
```

```
dsr_tlv_ptr - > option_length = DSR_HEADER_OPTIONS +
   address_length ;
dsr_tlv_ptr - > dsr_option_ptr = (void *) route_request_ptr;FRET (dsr_tlv_ptr);
}
```
Druhá funkce dsr\_pkt\_support\_route\_request\_mem\_copy jen vytváří kopii parametru RREQ paketu pro další zpracování.

```
static DsrT_Packet_Option *
dsr_pkt_support_route_request_mem_copy ( DsrT_Packet_Option *
  dsr_tlv_ptr )
 {
 DsrT_Route_Request_Option* route_request_ptr = OPC_NIL;
 DsrT_Route_Request_Option * copy_route_request_ptr = OPC_NIL ;
 int num\_hops, count;
 InetT_Address* hop_address_ptr;
 InetT_Address* copy_address_ptr;
 DsrT_Packet_Option*    copy_dsr_tlv_ptr = OPC_NIL;
 /** Funkce vytváří kopii RREQ " možností " **/
 FIN ( dsr_pkt_support_route_request_mem_copy ( < args >) ) ;
  /* Funkce získá originální " možnosti " RREQ */
 route_request_ptr = ( DsrT_Route_Request_Option *) dsr_tlv_ptr - >
     dsr_option_ptr ;
 /* Alokace paměti pro kopii " možností " RREQ */
  copy_route_request_ptr = dsr_pkt_support_route_request_mem_alloc
     () :
  copy_route_request_ptr - > identification = route_request_ptr - >
     identification ;
 /* Kopie zápisu proměnné speed do struktury */
 copy_route_request_ptr - > str_speed = route_request_ptr - > str_speed ;
    copy_route_request_ptr - > target_address = inet_address_copy (
       route_request_ptr - > target_address ) ;
```
#### <span id="page-54-0"></span>4.6.2 Vyhodnocení výsledků

Při komunikaci stanic pomocí protokolu DSR se na žádost (on demand) vysílají a zpracovávají RREQ pakety, které přenáší režijní data uvnitř struktury. Pomocí prostředí OM se úspěšně povedlo rozšíření této struktury a následně vyčítání hodnot přenosové rychlosti. Pro každou stanici, která přijímá data resp. je na ní směrován provoz je automaticky vytvořen soubor s názvem zmíněné stanice (pro tuto simulaci Campus Network.mobile\_node\_24.txt viz obr. [4.25\)](#page-54-1). Tento soubor obsahuje čas vytvoření statistiky, název stanice posílající data a přenosová rychlost v okamžiku vytvoření RREQ paketu. Soubor se automaticky ukládá na disk C: dle zdrojového kódu.

Ačkoliv je zpráva RREQ šířena záplavovou metodou, po nalezení cíle zpráva zaniká a vytváří se nová datová jednotka RREP. Ta se vrátí do stanice, jenž přenos iniciovala a tím vzniká virtuální spojení. Dále se RREQ pakety posílají jen k režii sítě nebo v případě kolapsu a žádosti o nové spojení. Proto není možné touto konstrukcí Broadcastovat hodnotu statistiky přenosové rychlosti. Nicméně do jednoho uzlu může být vedeno více provozů z několika stanic a díky tomu je možné zaznamenat statistiku přenosové rychlosti pro všechny tato spojení do jednoho společného souboru.

| 479.249  | Campus Network.mobile_node_5 | 3680.00 | bits/s |
|----------|------------------------------|---------|--------|
| 479.249  | Campus Network.mobile_node_5 | 3680.00 | bits/s |
| 479.249  | Campus Network.mobile_node_5 | 3680.00 | bits/s |
| 479.253  | Campus Network.mobile node 5 | 3680.00 | bits/s |
| 479.253  | Campus Network.mobile_node_5 | 3680.00 | bits/s |
| 554.025  | Campus Network.mobile_node_5 | 2816.00 | bits/s |
| 554.531  | Campus Network.mobile_node_5 | 2592.00 | bits/s |
| 554.531  | Campus Network.mobile_node_5 | 2592.00 | bits/s |
| 555.528  | Campus Network.mobile node 5 | 2848.00 | bits/s |
| 557, 533 | Campus Network.mobile_node_5 | 3744.00 | bits/s |
| 569.868  | Campus Network.mobile_node_5 | 2816.00 | bits/s |
| 569.868  | Campus Network.mobile_node_5 | 2816.00 | bits/s |
| 573.367  | Campus Network.mobile_node_5 | 3648.00 | bits/s |
| 573.867  | Campus Network.mobile_node_5 | 2592.00 | bits/s |
| 574.868  | Campus Network.mobile_node_5 | 2592.00 | bits/s |
| 576.870  | Campus Network.mobile node 5 | 2592.00 | bits/s |
| 589.048  | Campus Network.mobile_node_5 | 2592.00 | bits/s |
| 589.550  | Campus Network.mobile_node_5 | 2592.00 | bits/s |

<span id="page-54-1"></span>Obr. 4.25: Výpis přenosové rychlosti do souboru.

Tato simulace byla provedena na kopii scénáře DSR\_mobility. Po mnoha testech se ukázala jako nejvhodnější díky velkému počtu stanic a jejich pohyblivosti. Tyto parametry zvyšují pravděpodobnost vyslání RREQ paketu a tím i zápis statistiky do souboru.

## <span id="page-55-0"></span>5 ZÁVĚR

Tato bakalářská práce odhaluje možnosti síťové komunikace směrovacího protokolu DSR v bezdrátovém prostředí mezi rovnocennými prvky. První část práce je soustředěna na teorii MANET sítí včetně rozdělení a popisu několika nejpoužívanějších protokolů v OM. V další části proběhl teoretický rozbor směrovacího protokolu DSR. Práce osvětluje jeho základní mechanismy směrování a údržby. V prostředí programu OPNET je zmapován procesní model DSR včetně pohledu na jeho umístění ve struktuře nadřazených a dceřiných procesů. Velkým přínosem pro praktickou část jsou detailně popsané nastavitelné parametry protokolu DSR v OM.

Praktická část tvořená čistě v prostředí OM začíná simulací, jenž ověřuje správnou funkci protokolu DSR s defaultními parametry. Výsledky ukazují, že na poměrně ideálním modelu protokol bezchybně směruje a přenáší data s minimální odezvou. Druhá simulace je zátěžovým testem protokolu DSR a zároveň ukázkou několika nejpodstatnějších parametrů. Testovalo se zde chování sítě ve třech různých rychlostech náhodného pohybu uzlů. Výsledky ukazují protokol DSR jako kvalitnější v sítích s menší pohyblivostí, které nejsou příliš husté. Další simulace navazuje na simulaci předešlou, tentokrát bylo třeba přizpůsobit nastavitelné parametry protokolu DSR tak, abychom snížily zátěž sítě a tím ušetřili prostředky. Výsledek této simulace můžeme považovat za úspěch, protože se pro zvolenou síť podařilo dlouhodobě snížit režijní náklady.

Ve čtvrté simulaci byla vyzkoušena síť s duplexně spojenými stanicemi pro generování paketů a byly tak položeny základy pro práci na rozšíření původní datové jednotky směrovacího protokolu DSR v páté simulaci. Zde byl vytvořen nový parametr, jenž se úspěšně povedlo přenášet mezi stanicemi prostřednictvím rozšířeného RREQ paketu o novou proměnnou ve struktuře. Výpis přenášených parametrů je přehledně tisknut do konzole. Poslední simulace se podobně jako předešlý scénář soustřeďuje na rozšíření RREQ paketu, nicméně tentokrát se do nové proměnné struktury této datové jednotky zapsala hodnota (statistika) přenosové rychlosti rozhraní MANET. Tato hodnota je tedy úspěšně vypisována jak do konzole, tak do souboru a proto můžeme považovat poslední cíl tohoto dokumentu za splněný.

### LITERATURA

- <span id="page-56-6"></span><span id="page-56-0"></span>[1] FEENEY, L. An Energy-comsuption Model for Performance Analysis of Routing Protocols for Mobile Ad Hoc Networks. Swedish Institute of Computer Science, Kista, Sweden, 2001. 27s. Dostupné z URL: <[http://www.sics.se/ lm](http://www.sics.se/~lmfeeney/publications/Files/monet01energy.pdf)[feeney/publications/Files/monet01energy.pdf](http://www.sics.se/~lmfeeney/publications/Files/monet01energy.pdf)>.
- <span id="page-56-4"></span>[2] ILYAS, Mohammad. THE HANDBOOK OF AD HOC WIRELESS NE-TWORKS. Florida Atlantic. University Boca Raton: CRC PRESS, 2003. 624 s. ISBN 0-8493-1332-5.
- <span id="page-56-5"></span>[3] JOHNSON D., HU Y., MALTZ D. The Dynamic Source Routing Protocol (DSR) for Mobile Ad Hoc Networks for IPv4. IETF Network Working Group, RFC 4728. February 2007. Dostupné z URL: <<http://www.ietf.org/rfc/rfc4728.txt>>.
- <span id="page-56-1"></span>[4] KUSOMANEN, P. Classification of Ad Hoc Routing Protocols. Naval Academy, Finish Defence Forces, Helsinky, Finland, 13s. Dostupné z URL: <<http://www.netlab.tkk.fi/opetus/s38030/k02/Papers/12-Petteri.pdf>>.
- <span id="page-56-8"></span>[5] MIKULICA, V. Generování datových jednotek v prostředí OPNET Modeler. Brno: Vysoké učení technické v Brně, Fakulta elektrotechniky a komunikačních technologií, 2010. 70 s.
- <span id="page-56-7"></span>[6] MOLNAR, K., ZEMAN, O., SKOŘEPA, M., Moderní sítové technologie, Laboratorní cvičení. Brno: Vysoké učení technické v Brně, Fakulta elektrotechniky a komunikačních technologií, Ustav telekomunikaci, 2007. 101s.
- <span id="page-56-3"></span>[7] NOVOTNY, V. Mobilní směrovací protokoly s podporou IPV6 (MANET). Brno: Vysoké učení technické v Brně, Fakulta elektrotechniky a komunikačních technologií, Ustav telekomunikaci, 2007. 89s.
- <span id="page-56-2"></span>[8] OPNET Technologies. OPNET Modeler Product Documentation Release 16.0., OPNET Technologies Inc., 2010.
- [9] SARKAR, S. Ad Hoc Mobile Wireless Networks: Principles, Protocols and Applications. Boca Raton: Auerbach Publications, 2008. ISBN 978-1-4200-6221-2.

## SEZNAM SYMBOLŮ, VELIČIN A ZKRATEK

- <span id="page-57-0"></span>ACK Acknowledgment
- AODV Ad Hoc On-demand Distance Vector
- CPU Central Processing Unit
- DAG Direct Acyclic Graph
- DSDV Destination Sequenced Distance Vector
- DSR Dynamic Source Routing
- FB Function Block
- GPS Global Positioning System
- GRP Geographic Routing Protocol
- IP Internet Protocol
- MANET Mobile Ad Hoc Netwtork
- MPR Multi Point Relay
- OLSR Optimized Link State Routing Protocol
- OM OPNET Modeler
- RFC Request for Comments
- RREP Route Reply
- RREQ Route Request
- SV State Variable
- TORA Temporally Ordered Routing Algorithm
- TLV Type, Lenght, Value
- TC Topology Control
- TTL Time to Live
- UDP User Datagram Protocol

## SEZNAM PŘÍLOH

#### <span id="page-58-0"></span> $A$  OBSAH DVD 60

## <span id="page-59-0"></span>A OBSAH DVD

- ∙ Bakalářská práce v elektronické podobě:
	- ∘ Bachelor\_thesis.pdf
- ∙ Praktická část bakalářské práce v programu OPNET Modeler:

#### ∘ Bc\_projectDSR\_ver16archiv.opcfa

- ∙ Modely vázané se simulací, která je zaměřena na generování paketů [\[4.4\]](#page-40-0):
	- ∘ Server\_Client.rar